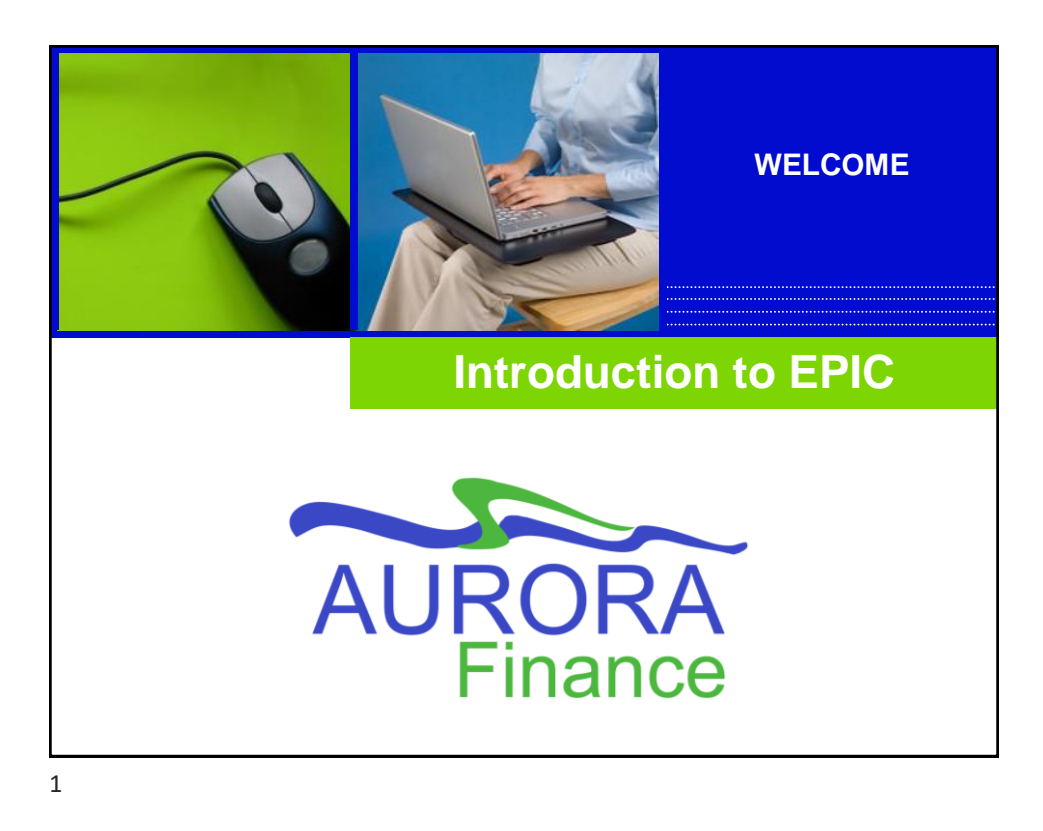

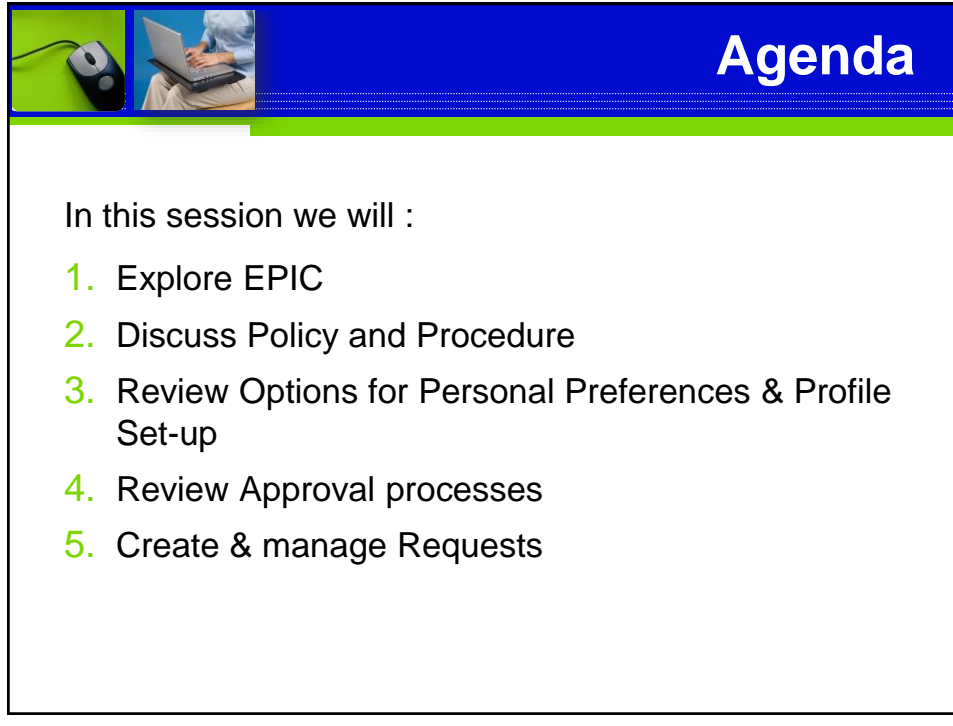

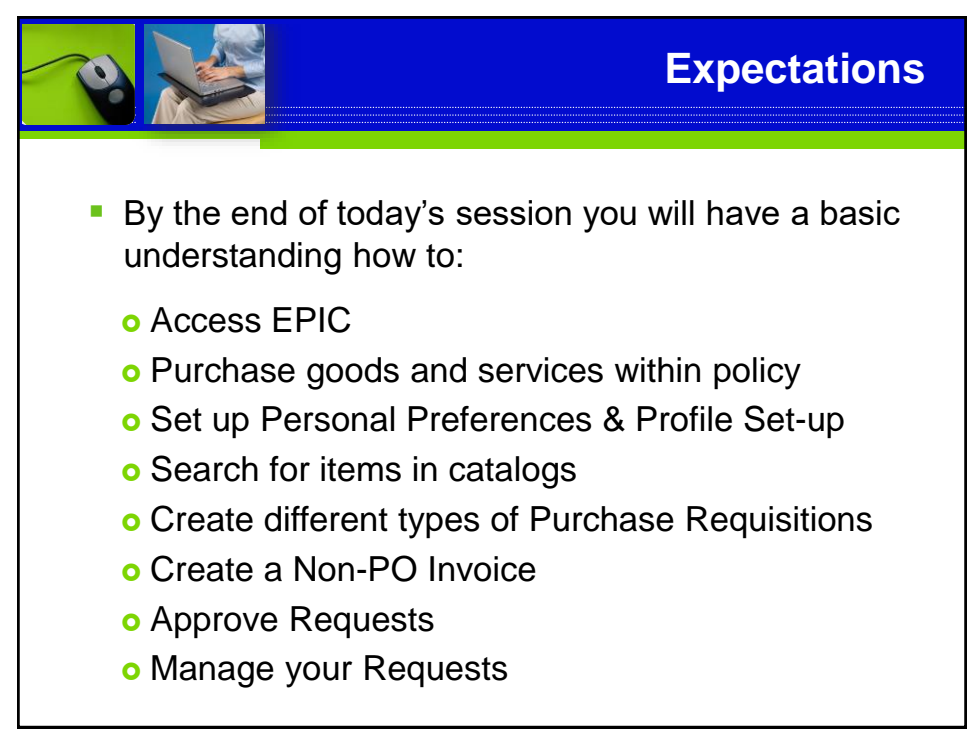

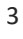

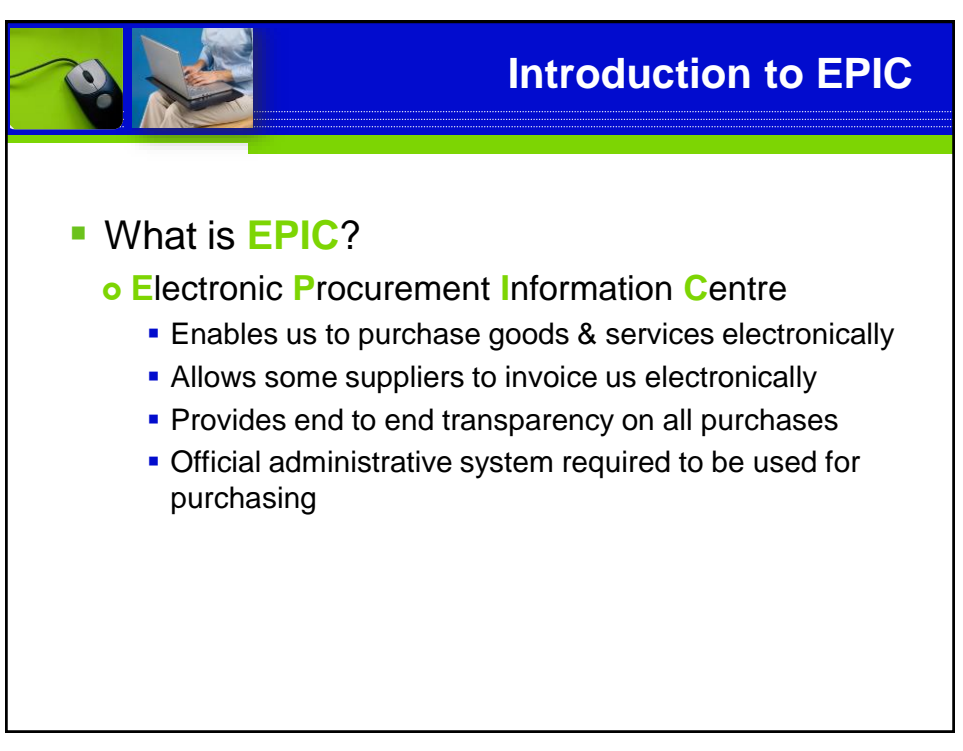

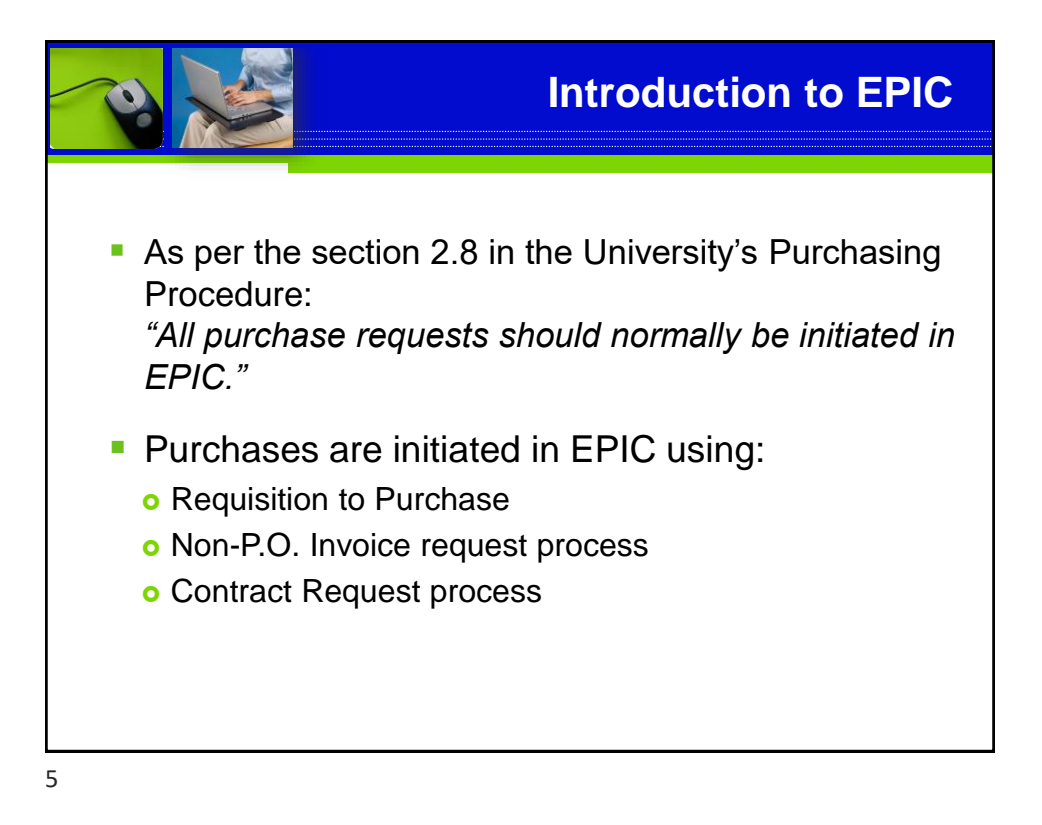

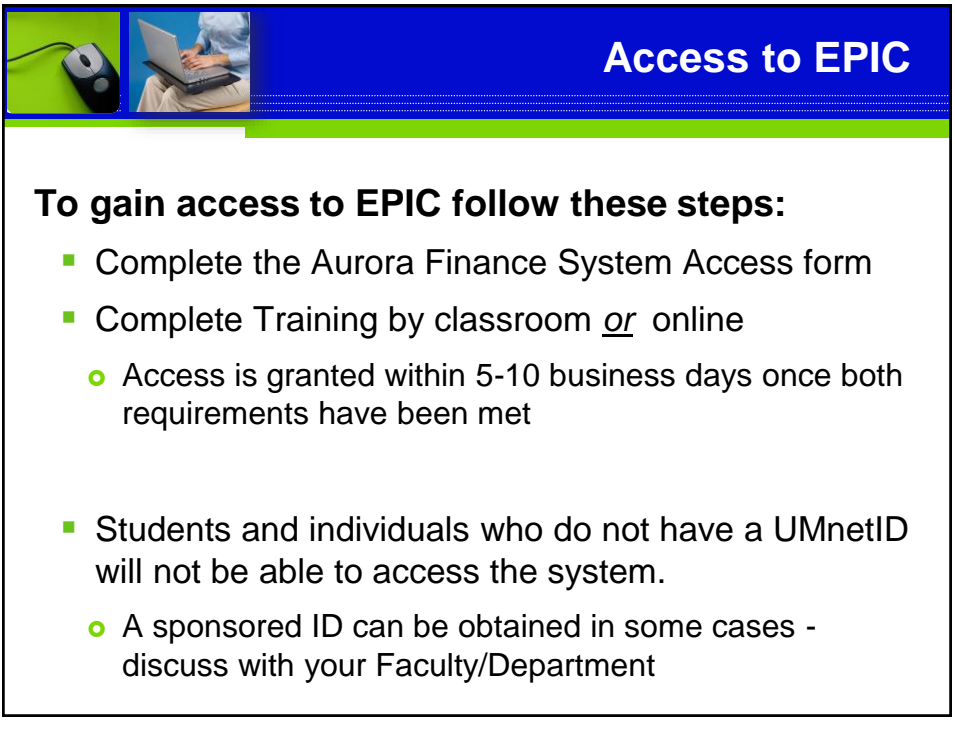

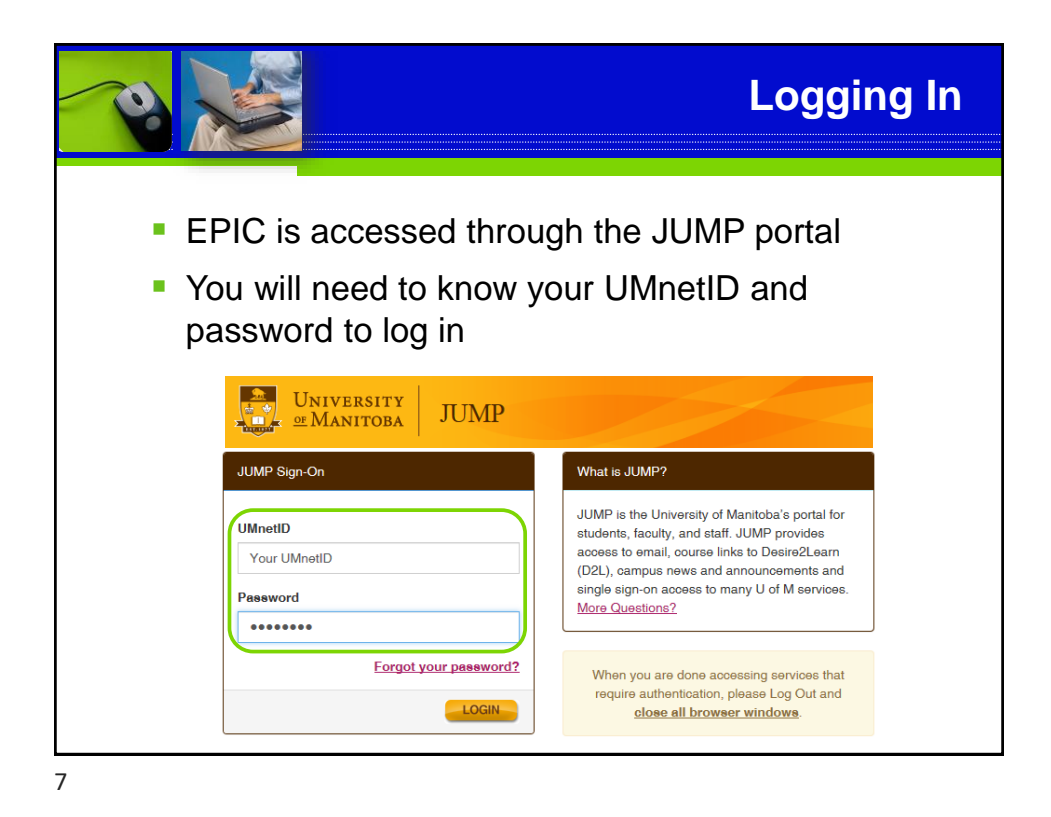

**Logging In** ■ EPIC is located on the **UNIVERSITY**<br>**OF** MANITOBA **Finance Tab JUMP** HOME STUDENT STAFF FACULTY  $s$ ITES  $\star$ **There are 2 ways you can** access within JUMP Library My Account unt' page on the library system via this link ■ Quick Link to Finance tab rora Student<br>Nices for stu inte faculty and advisor on Home Page - Academic Calendar dent Accessibility Services  $\cdot$  Sto **E** Navigate through the - Apply Yourself Emergency Notification System Staff tab to the Finance Finance<br>Access to Concur and EPIC tab

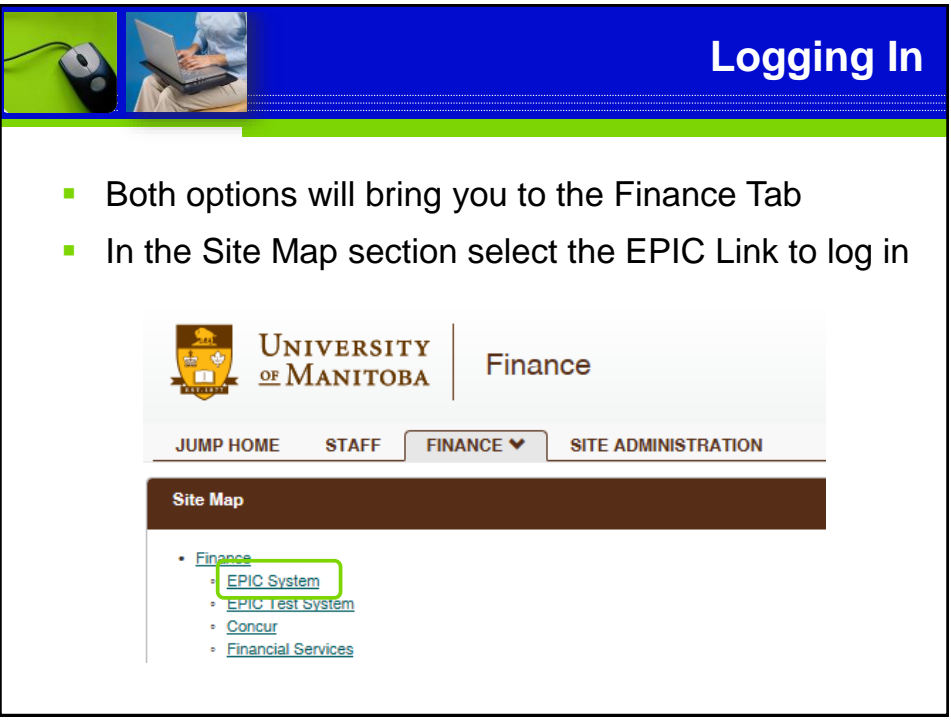

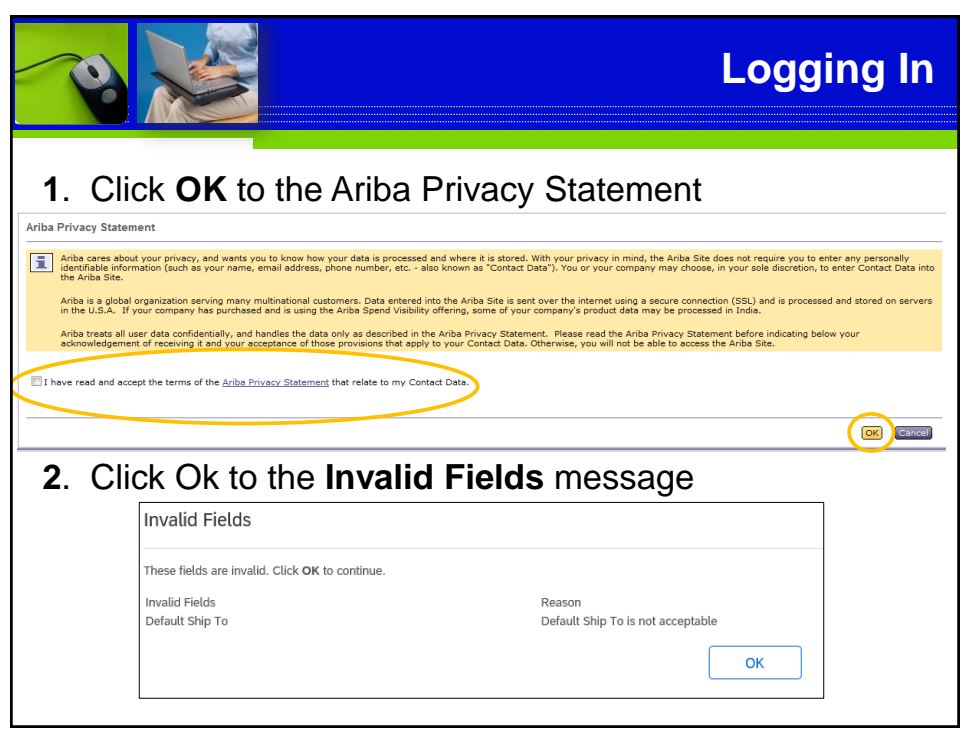

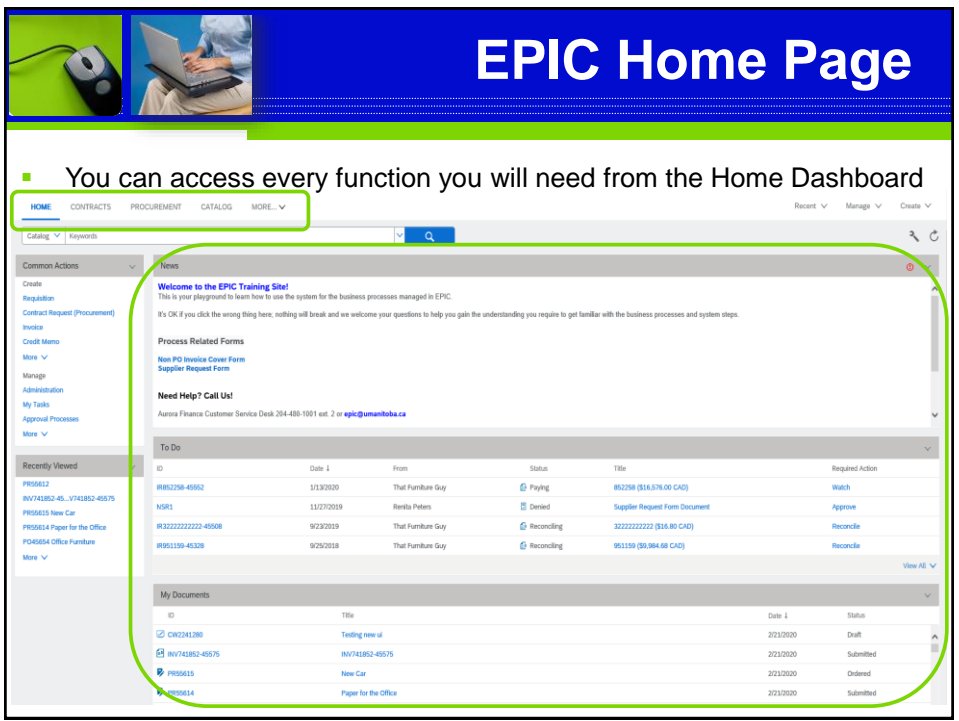

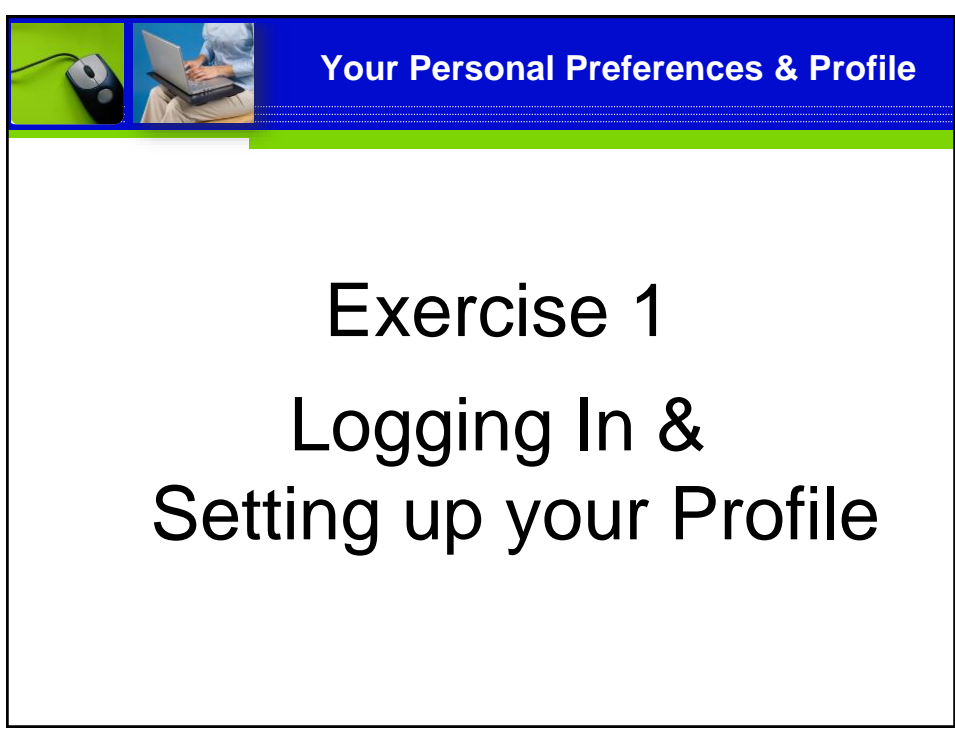

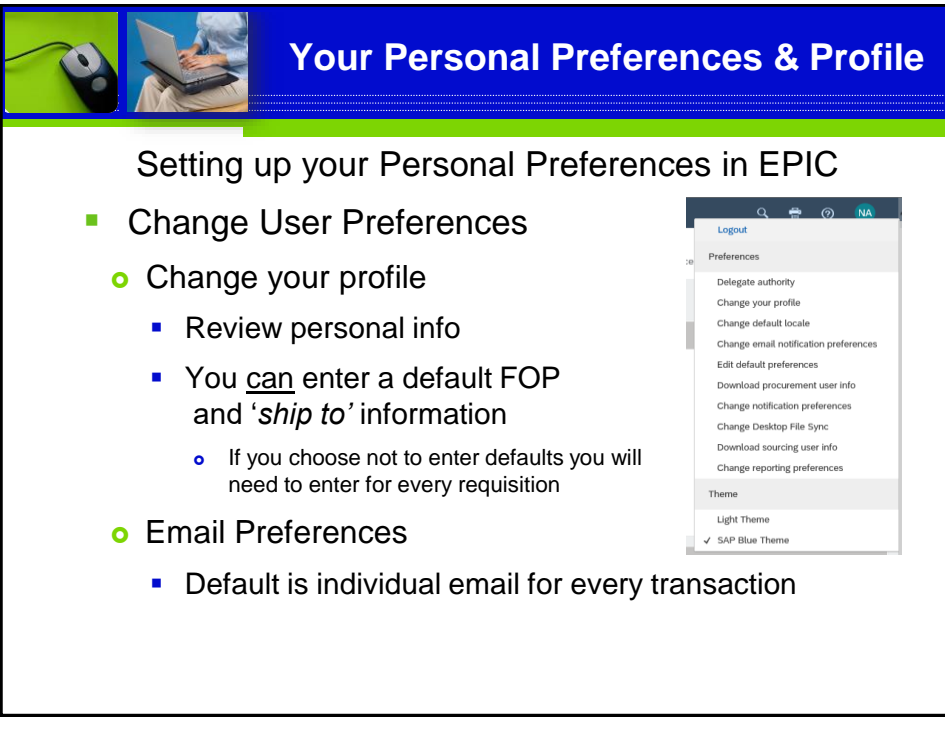

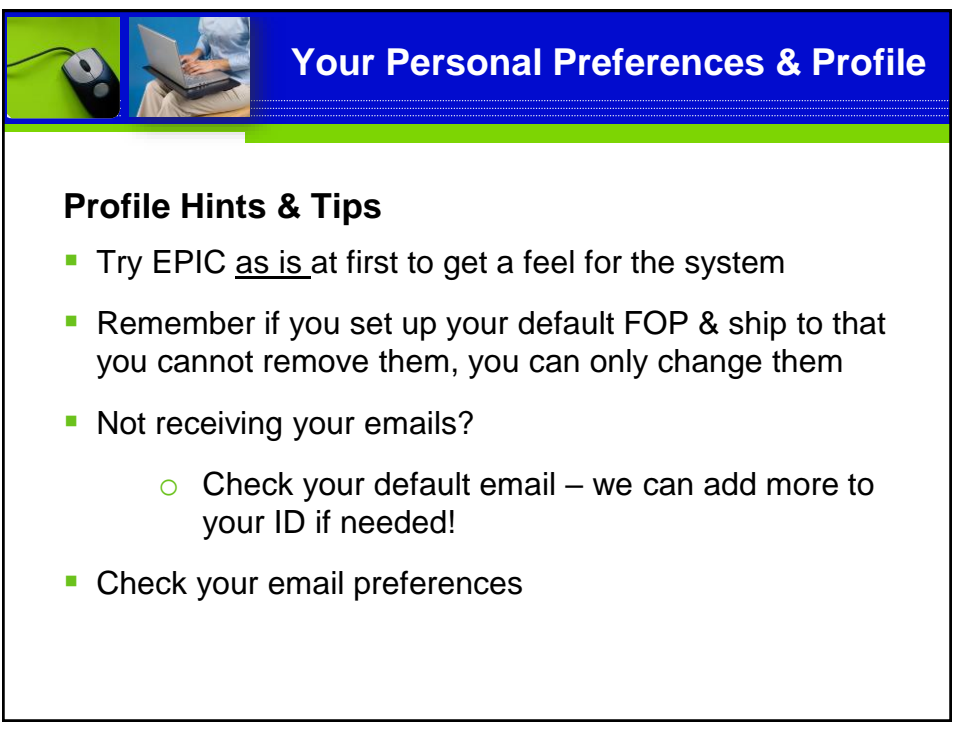

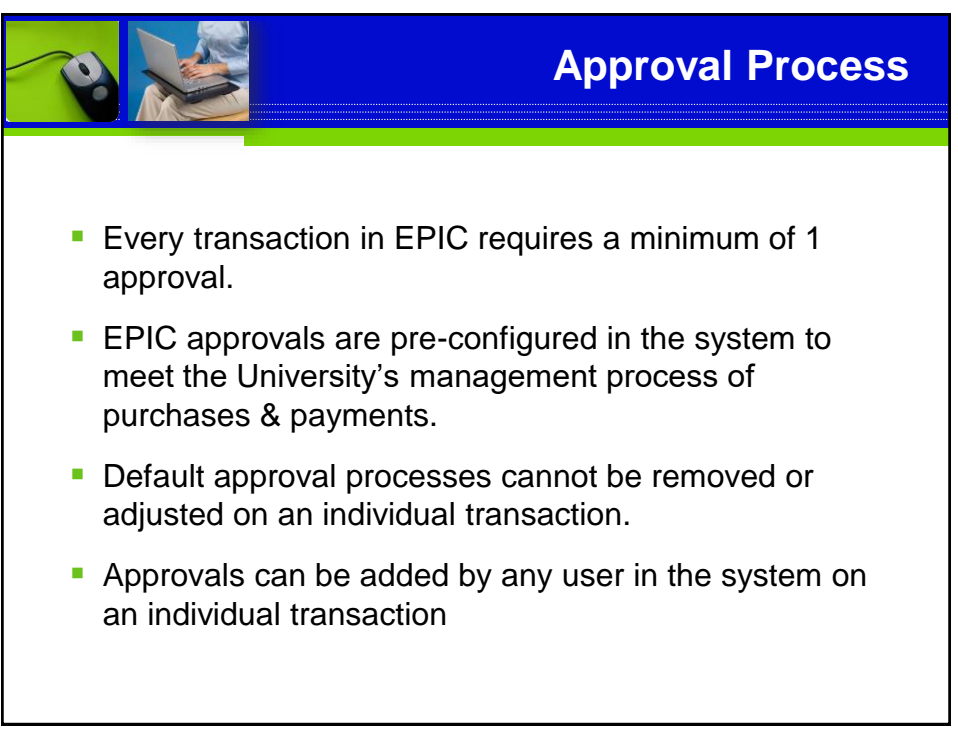

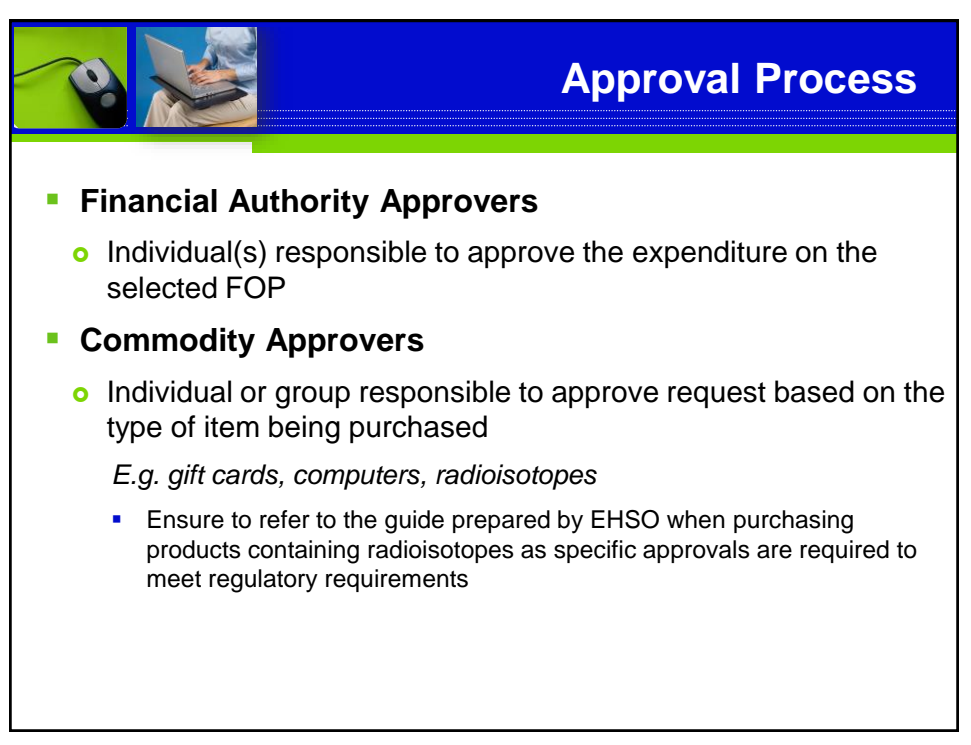

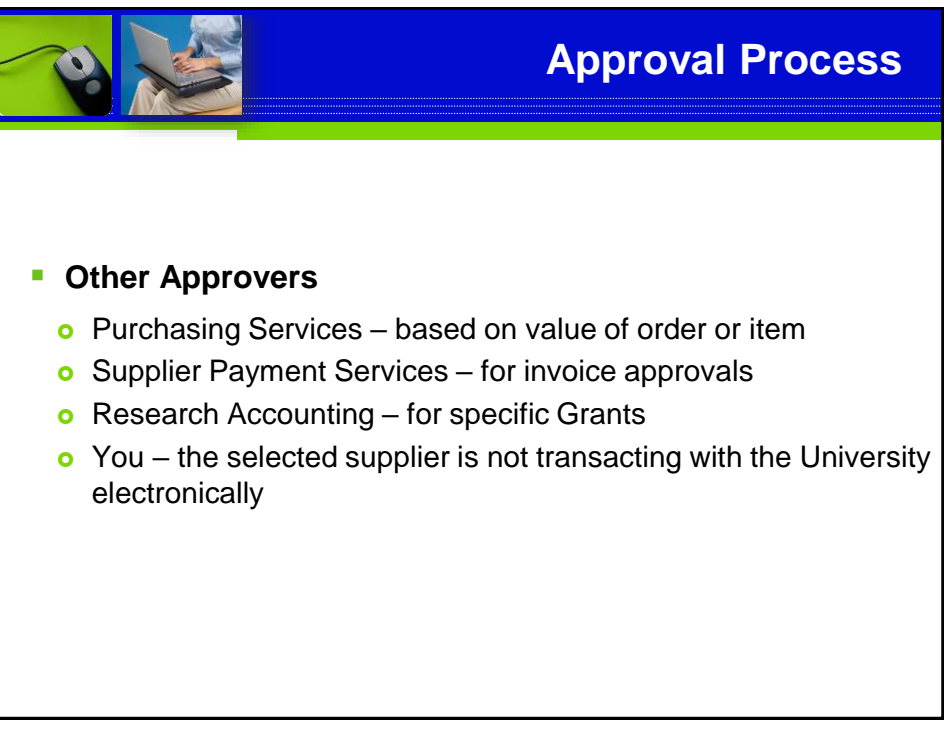

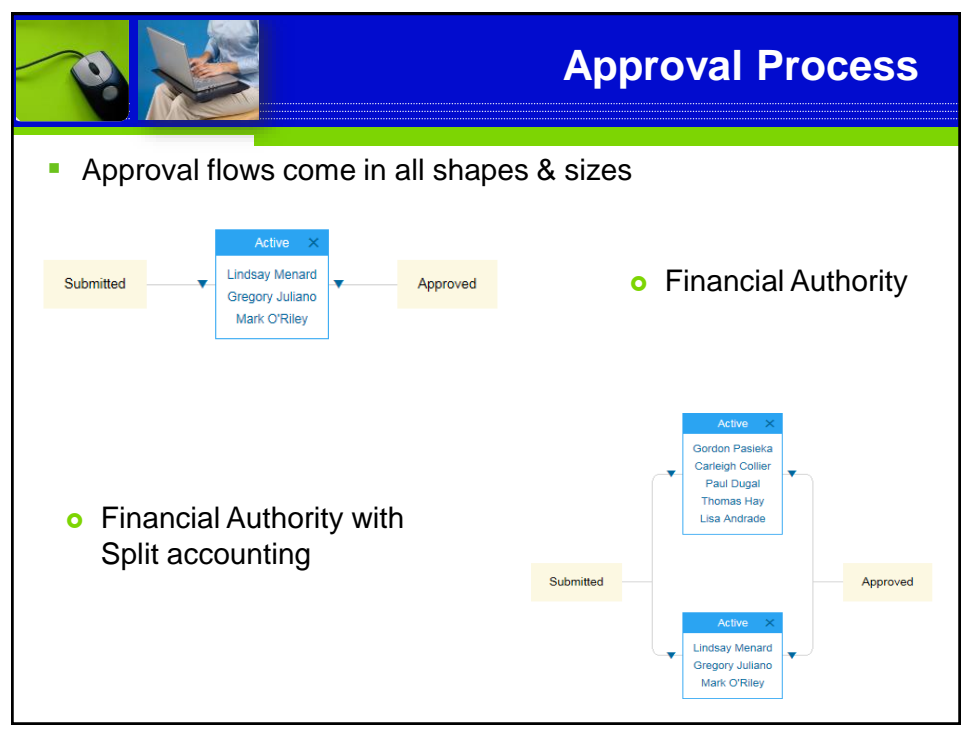

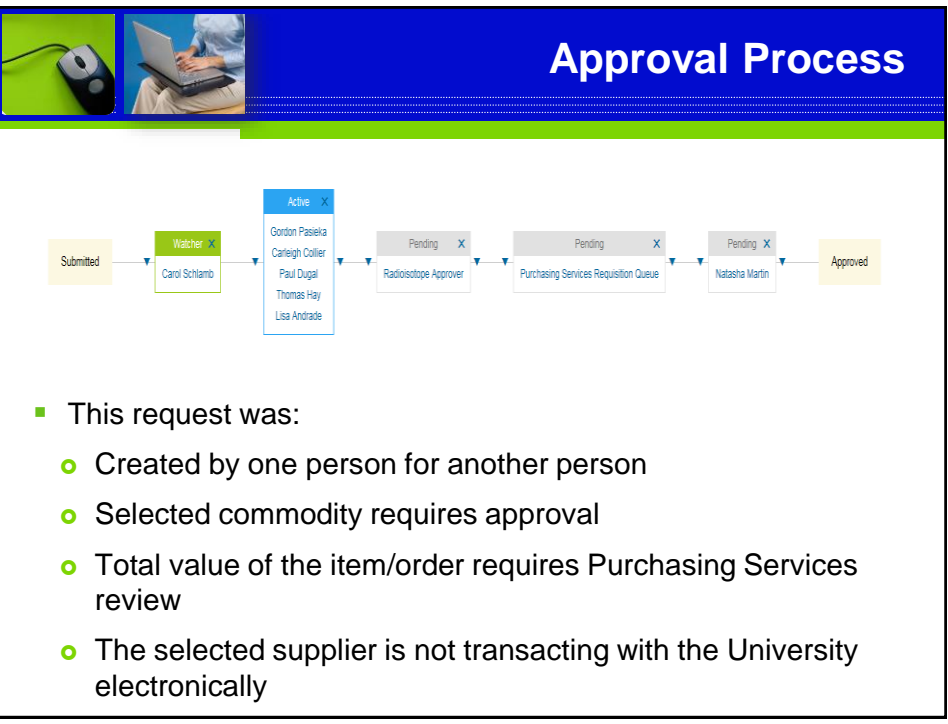

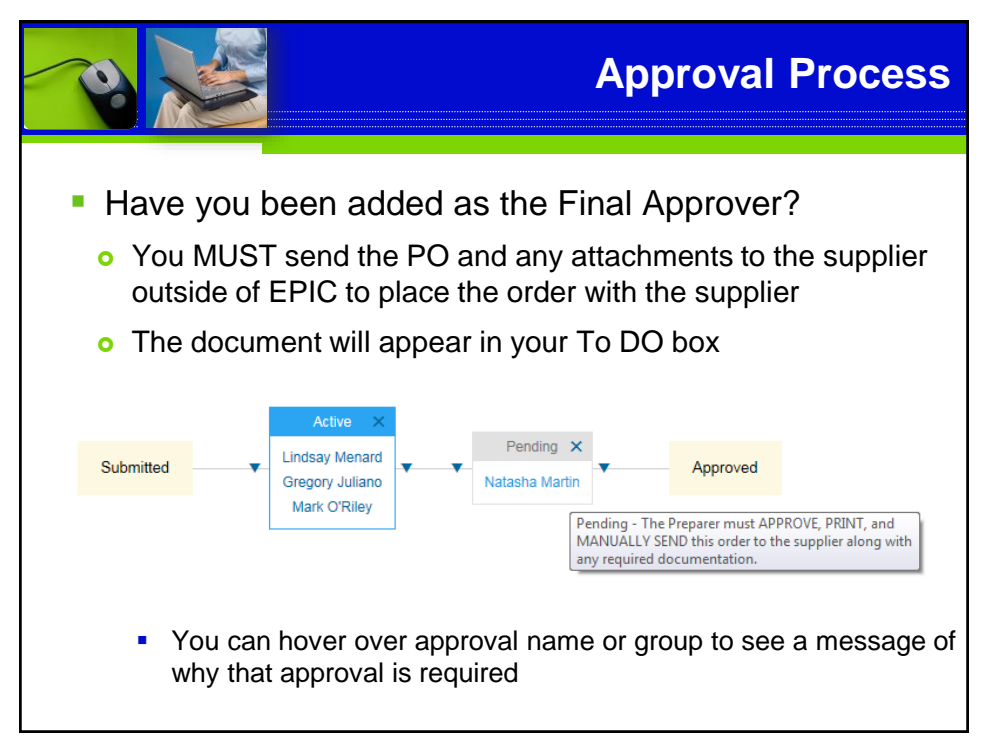

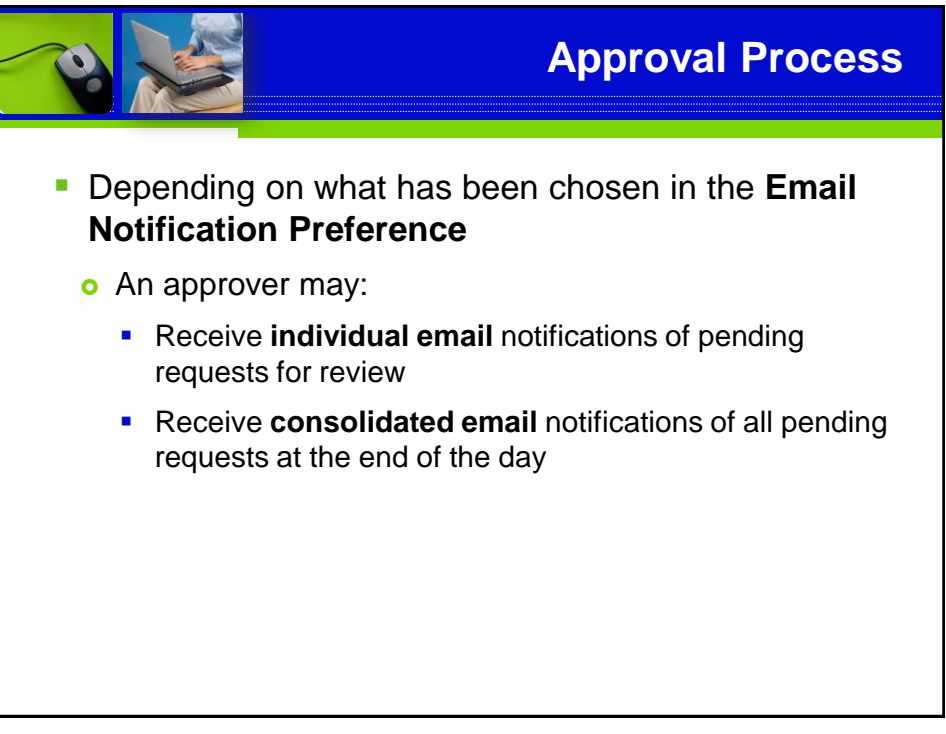

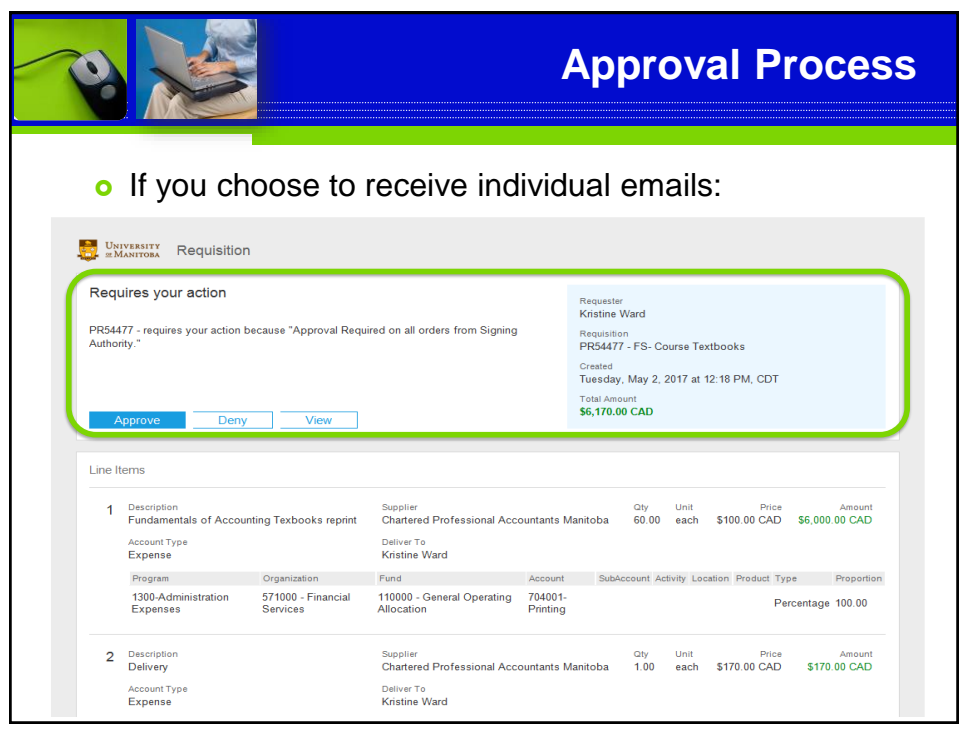

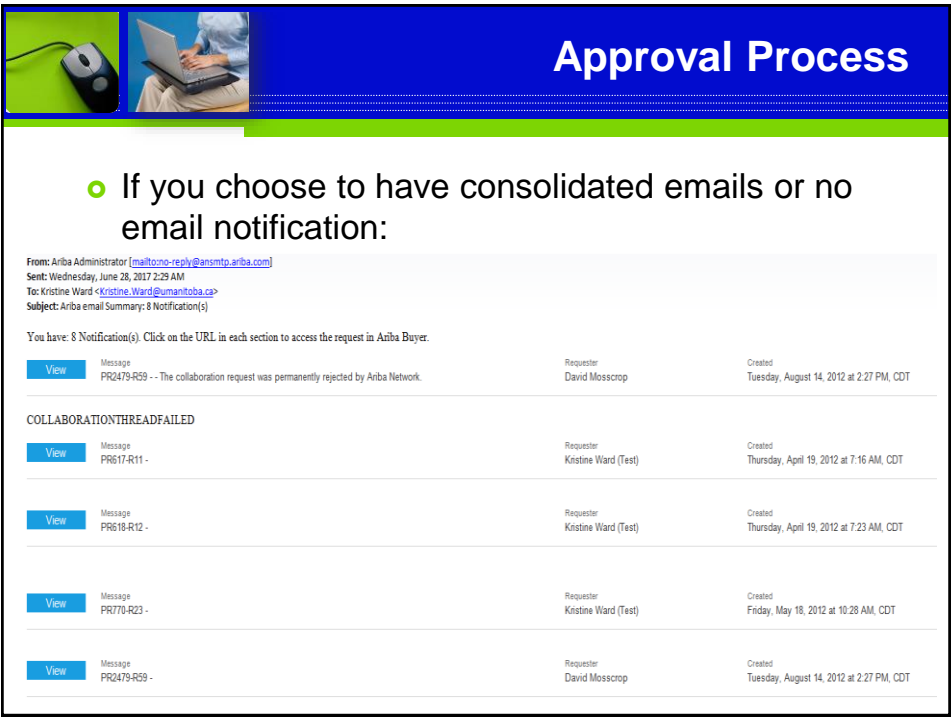

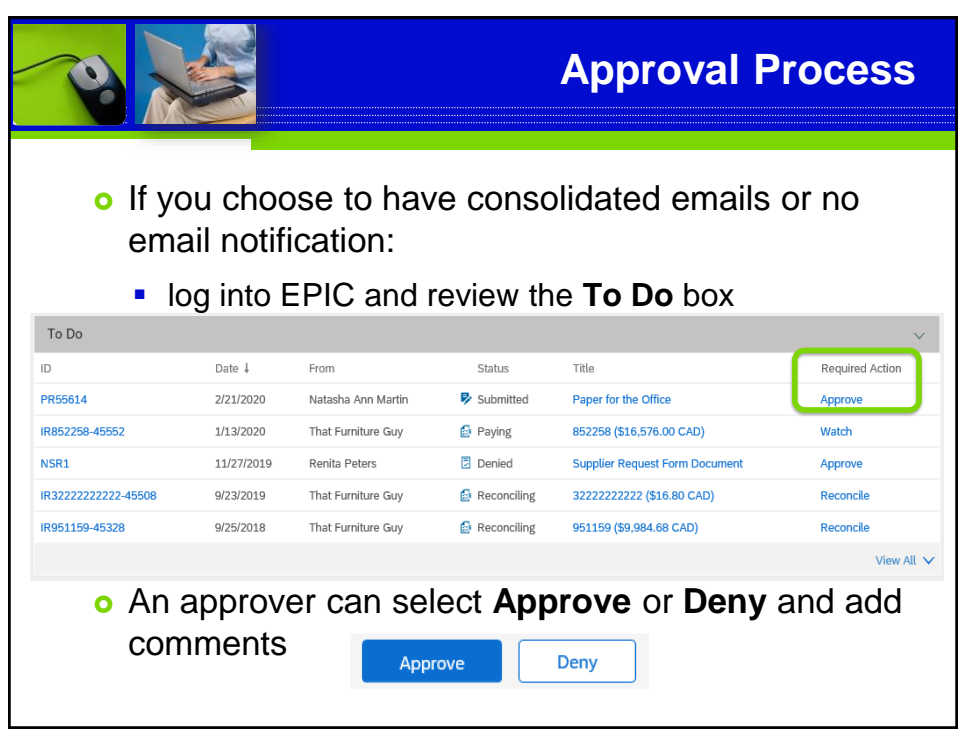

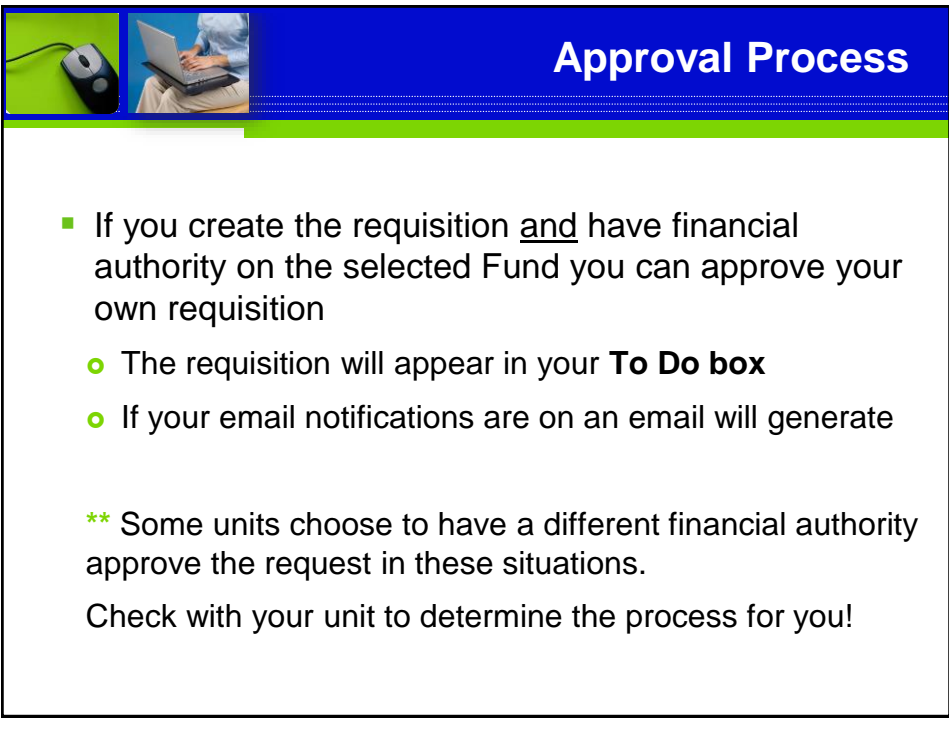

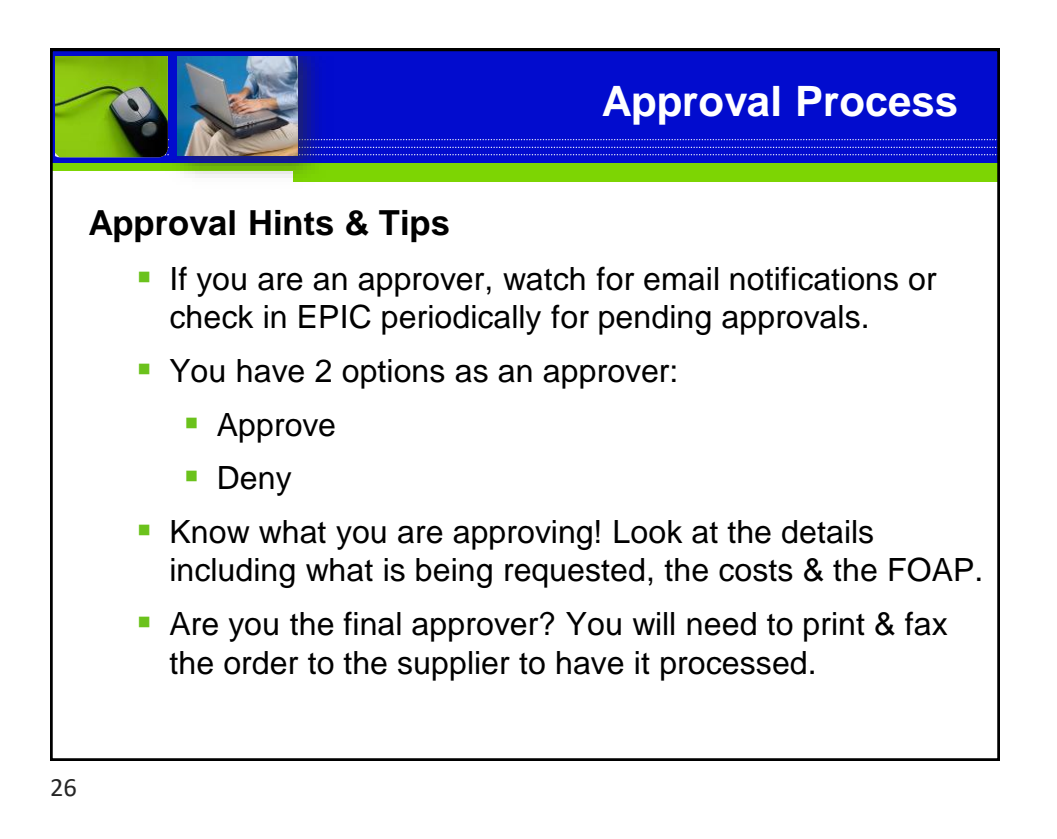

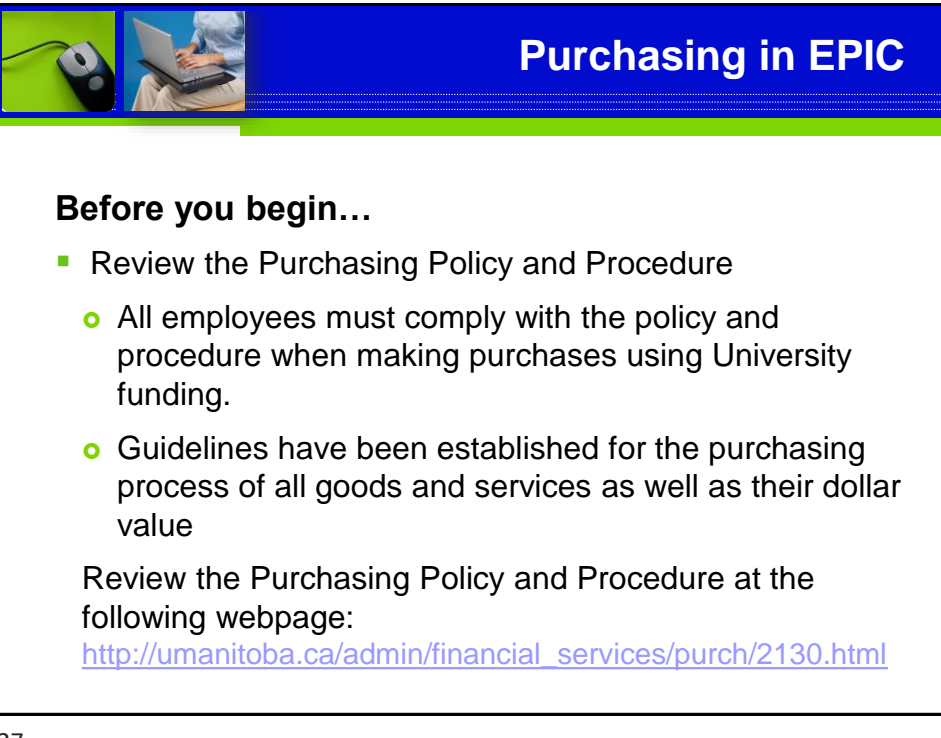

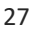

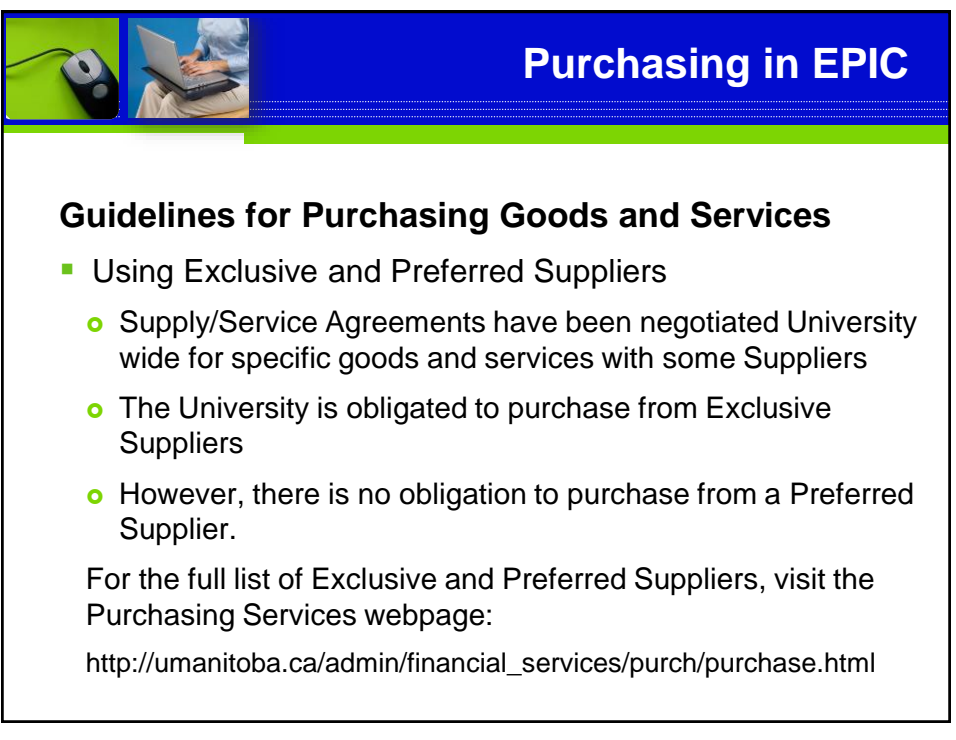

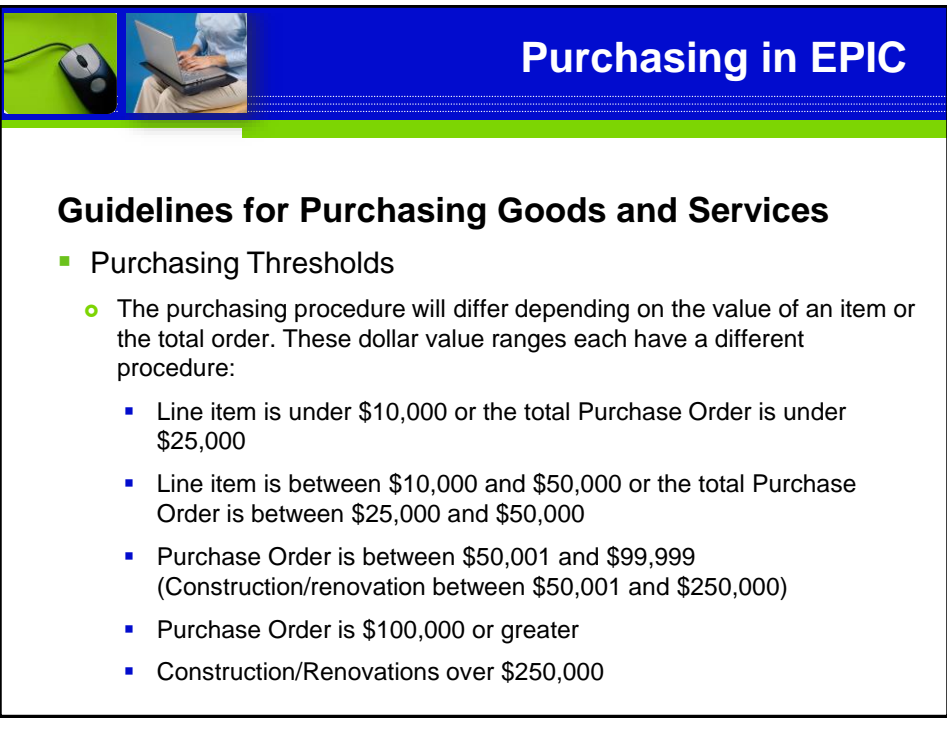

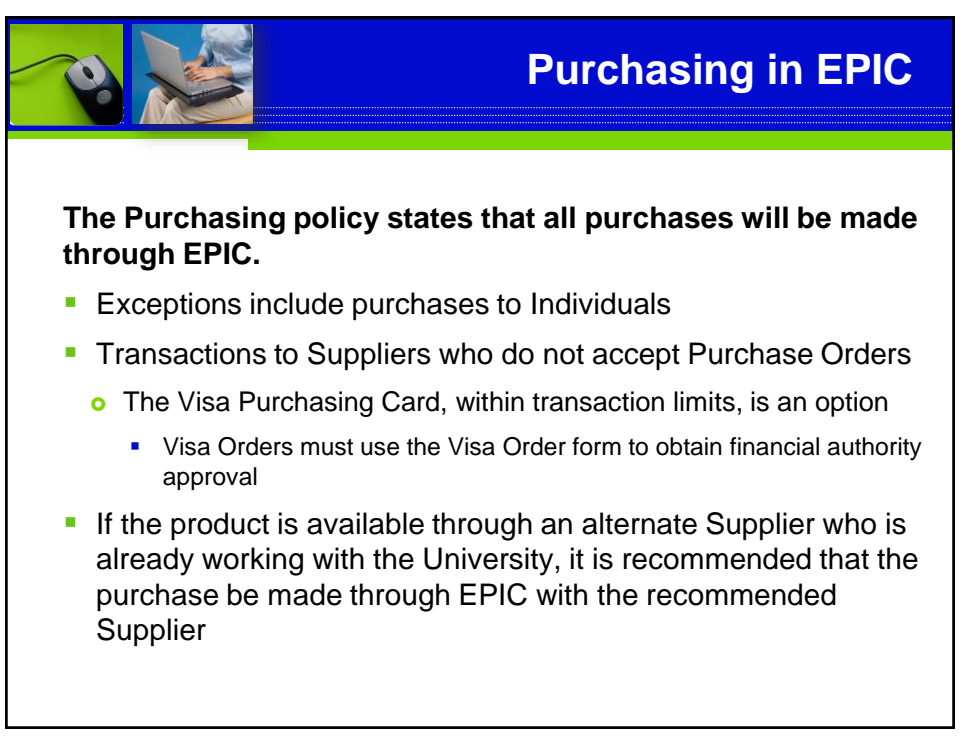

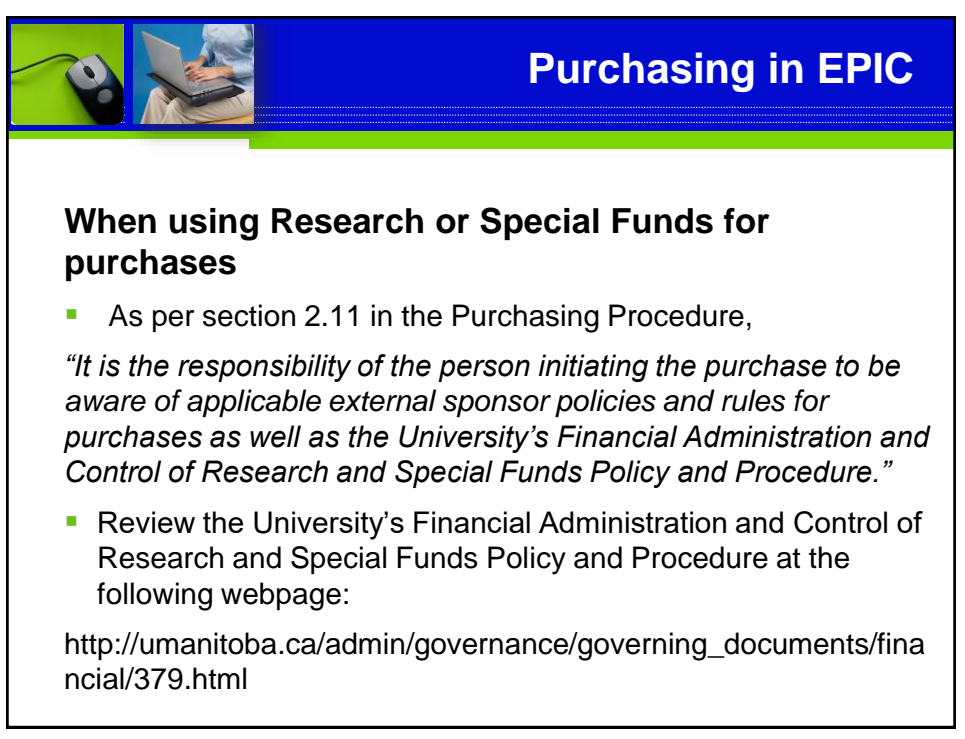

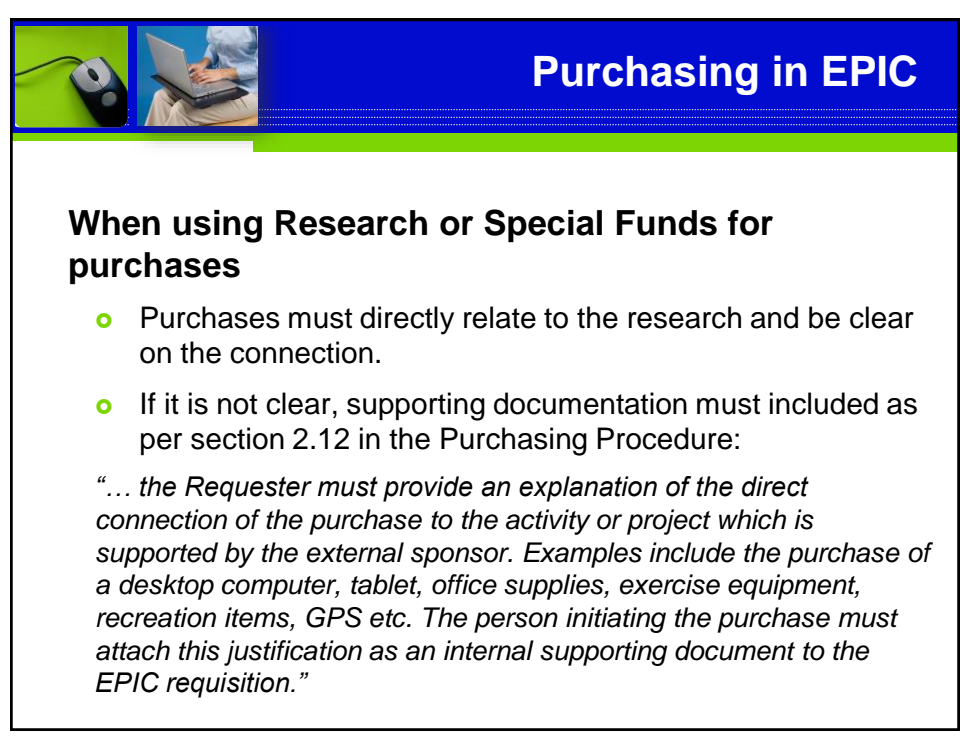

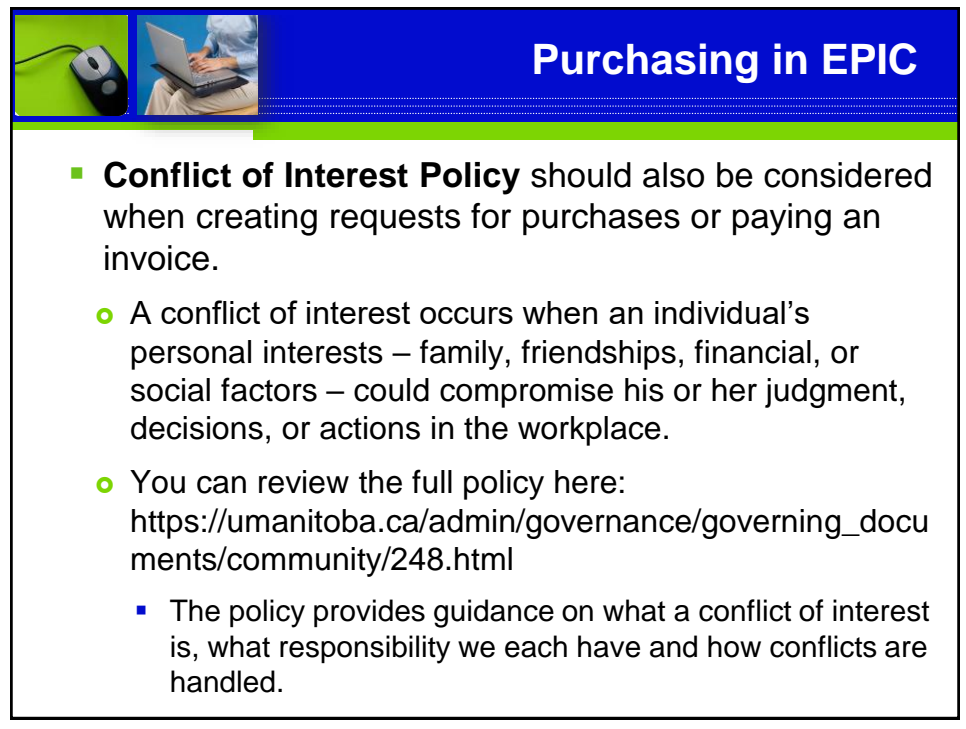

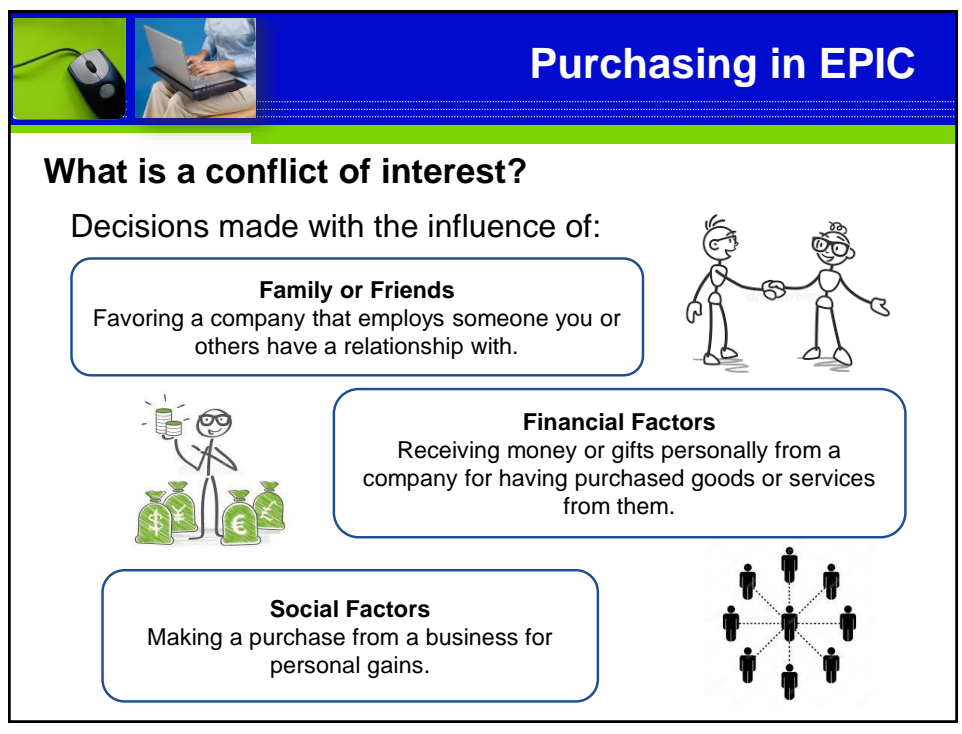

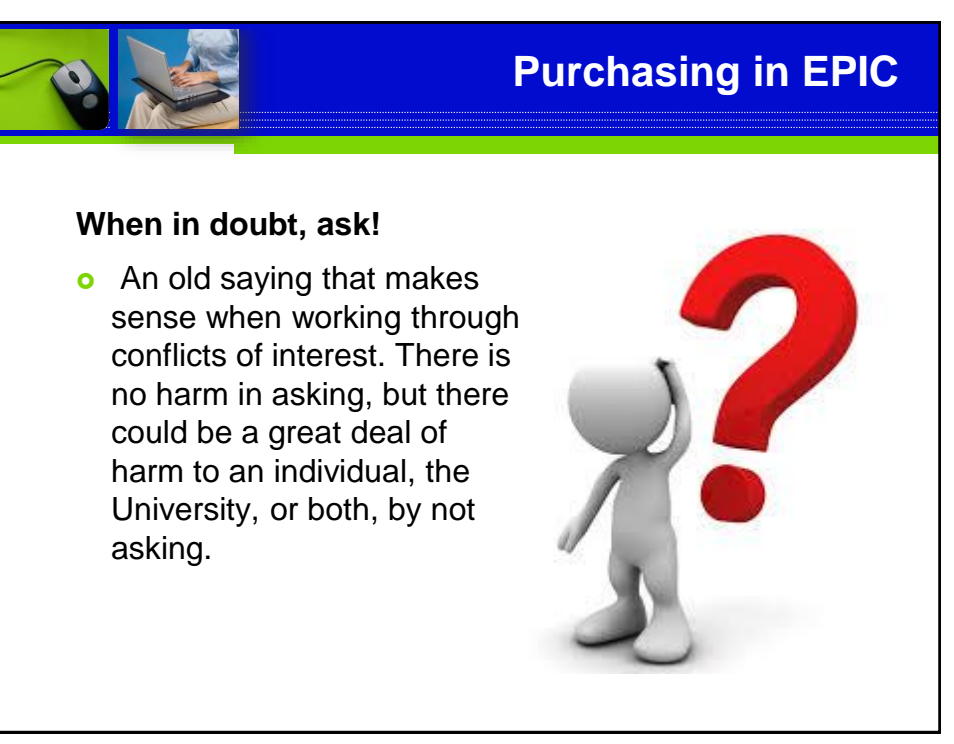

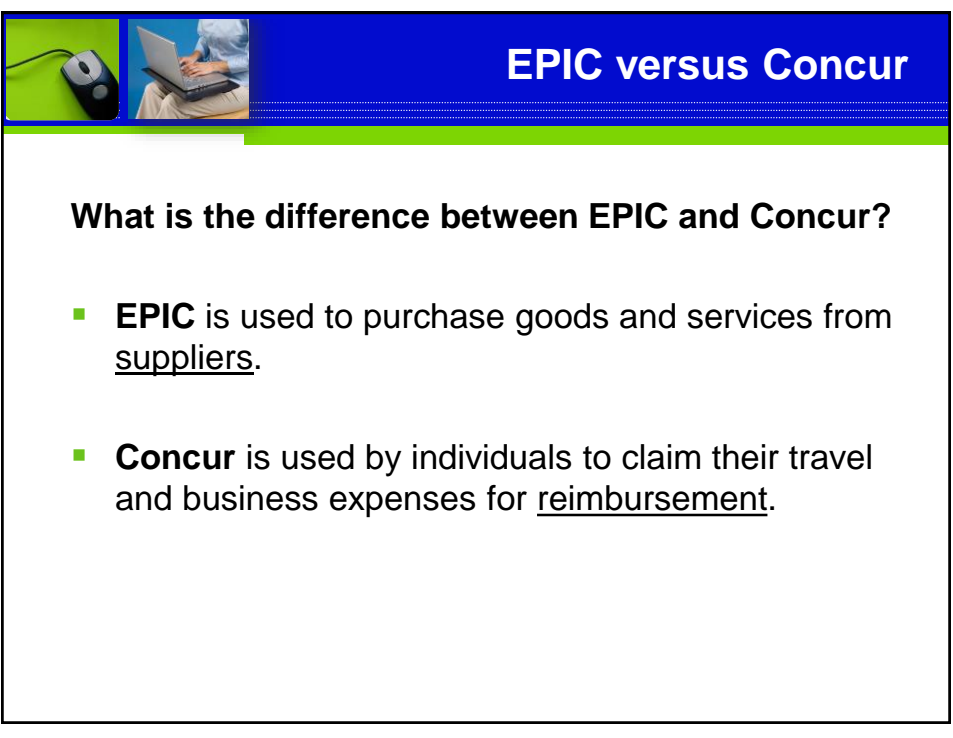

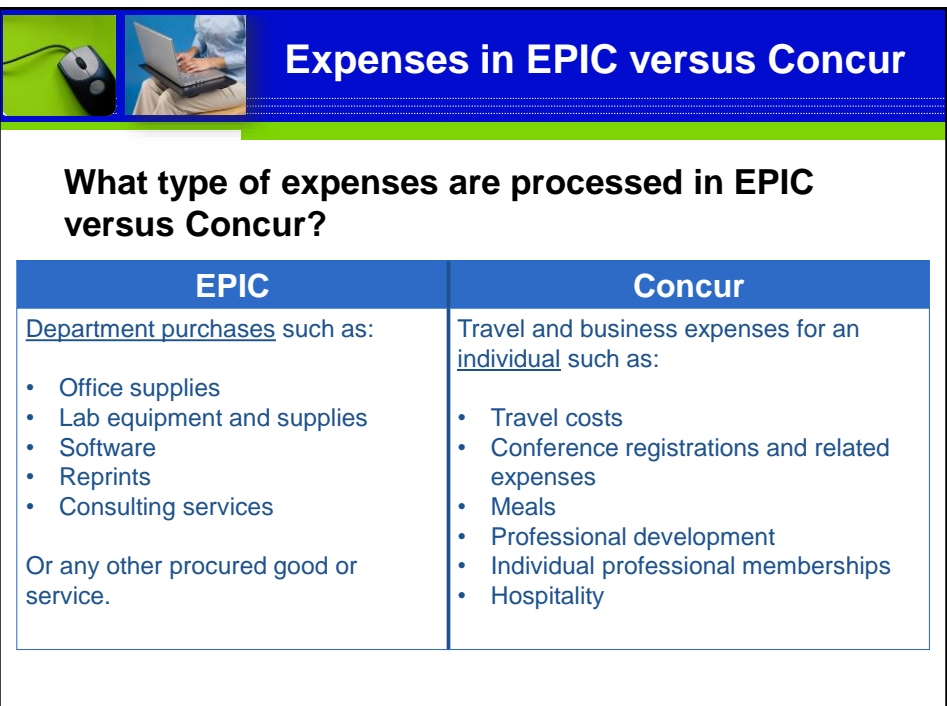

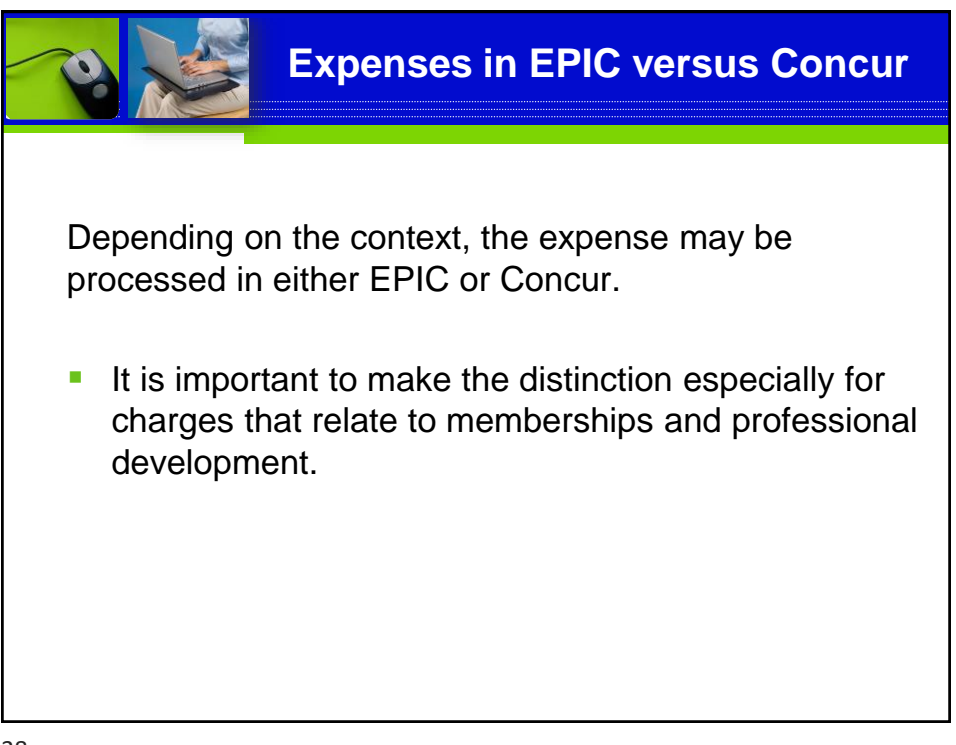

### **Expenses in EPIC versus Concur**

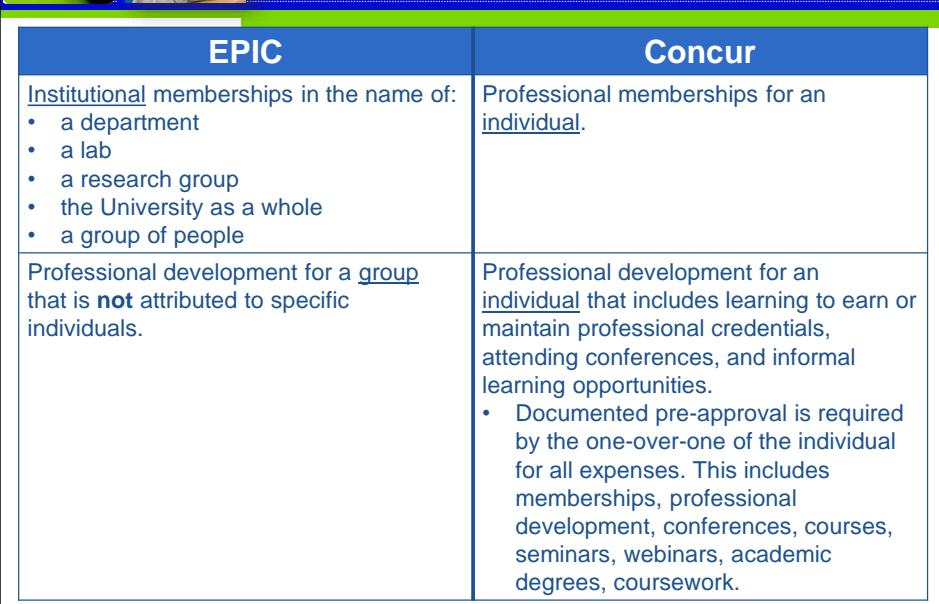

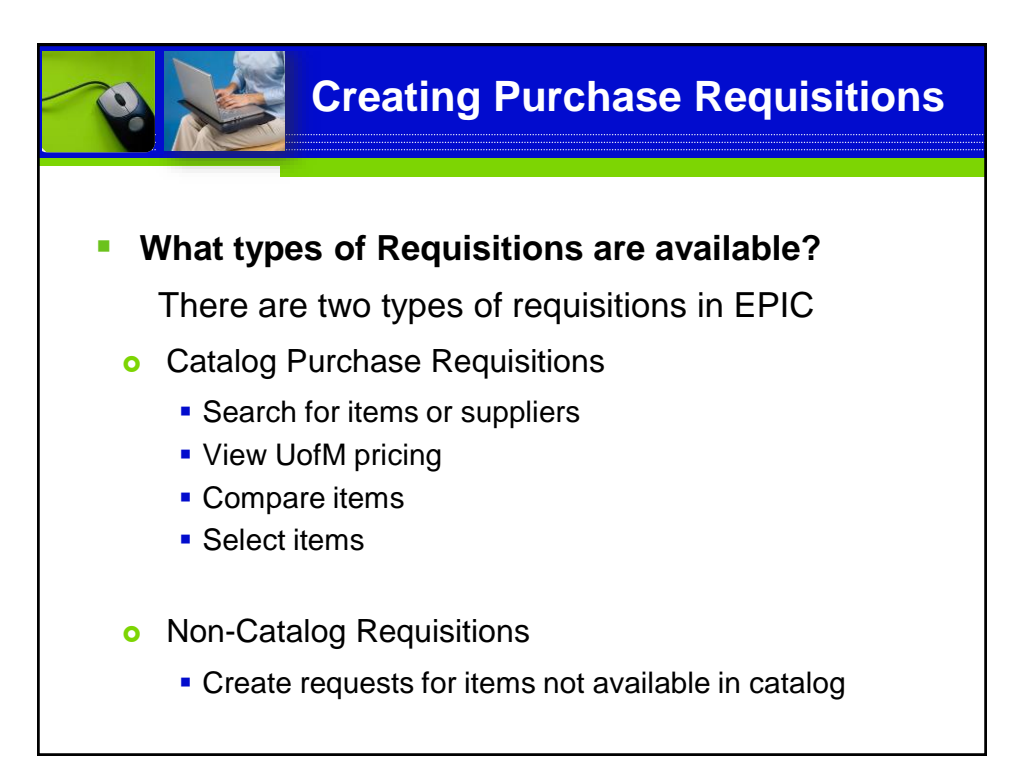

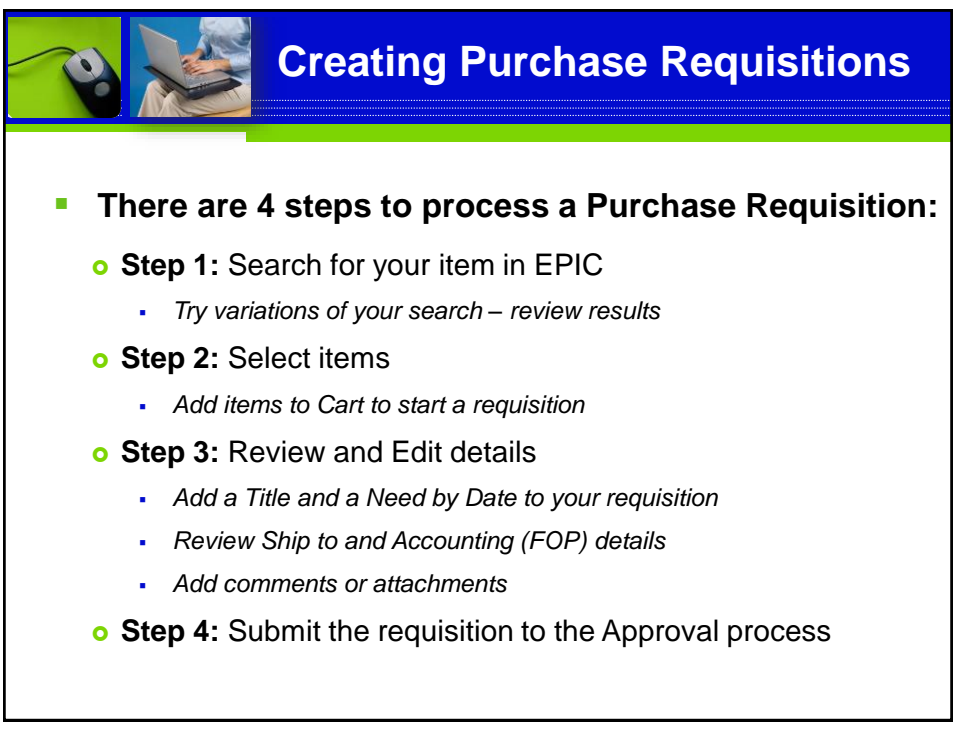

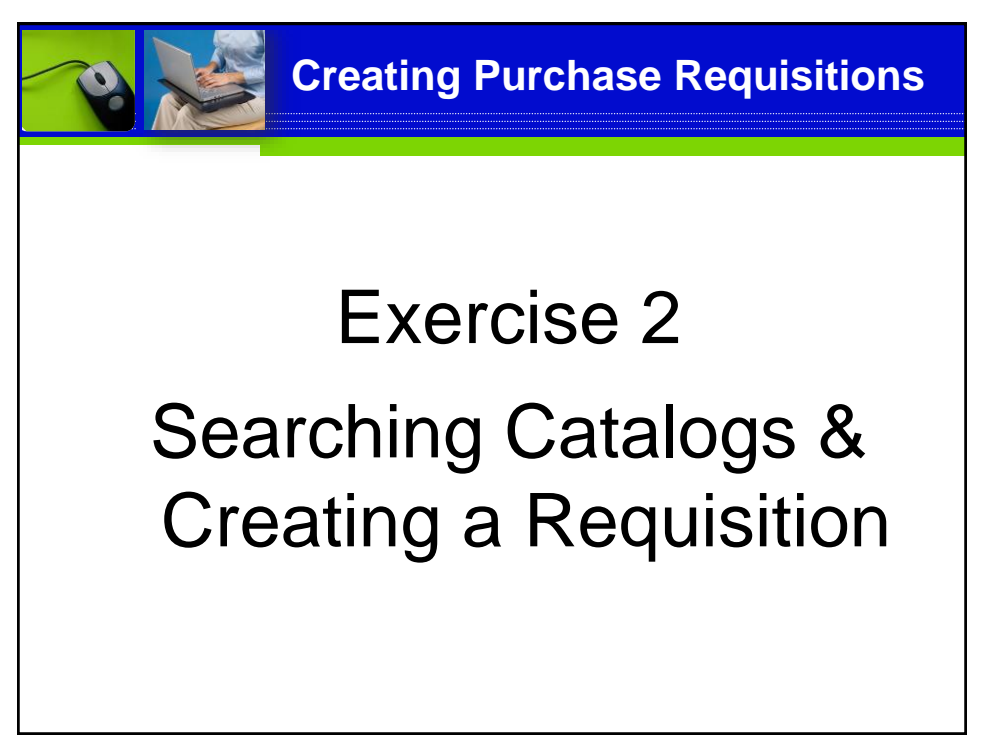

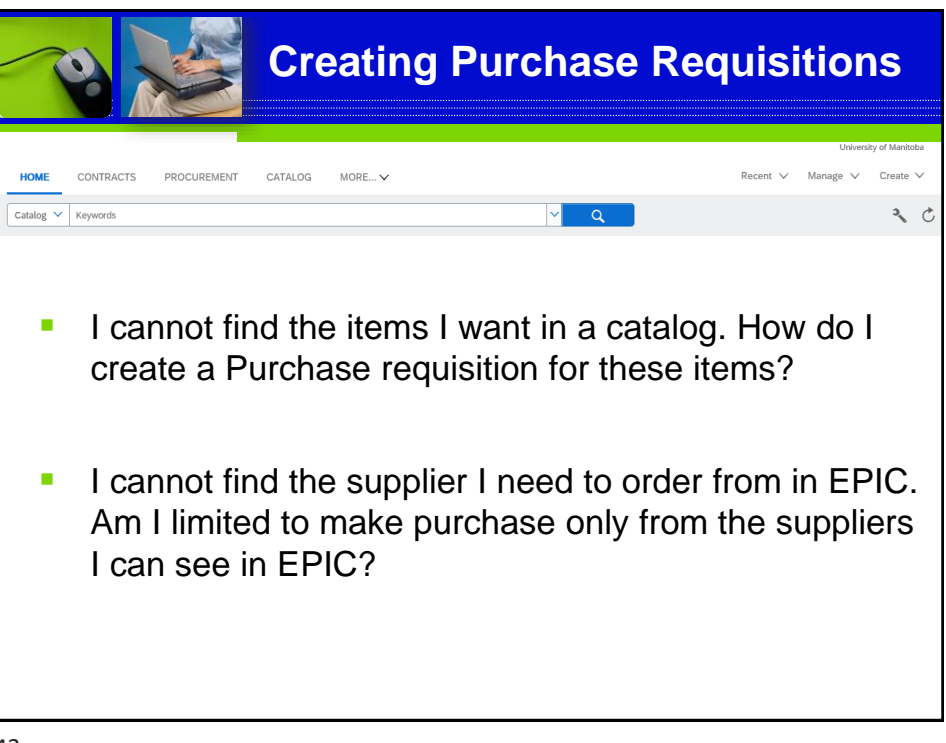

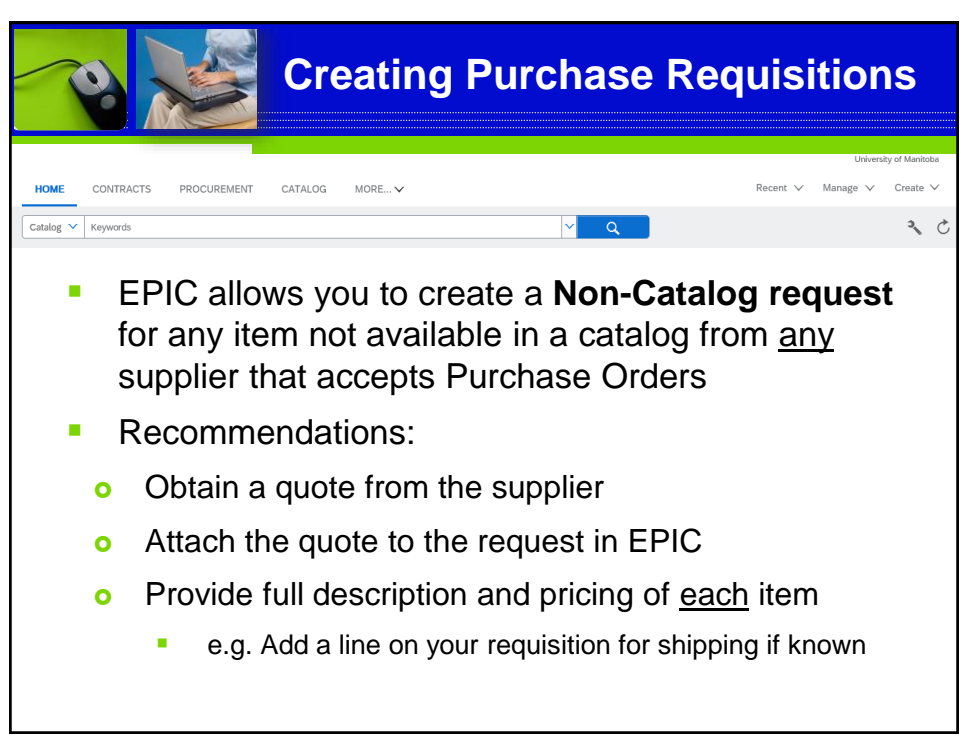

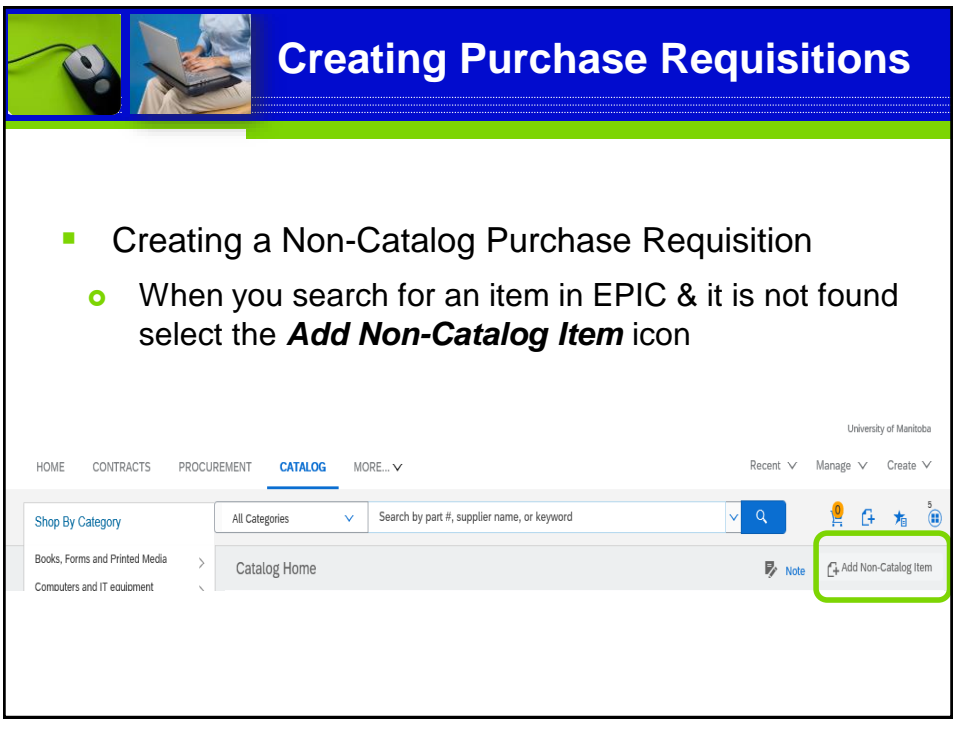

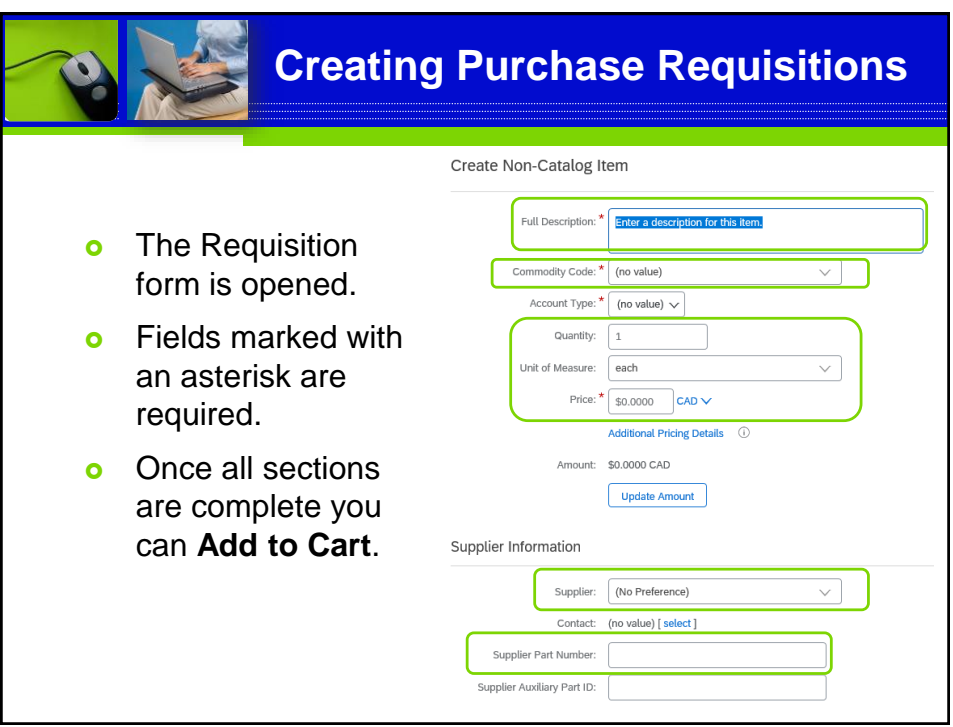

**Creating Purchase Requisitions**

## Exercise 3

# Creating a Non-Catalog Purchase Requisition

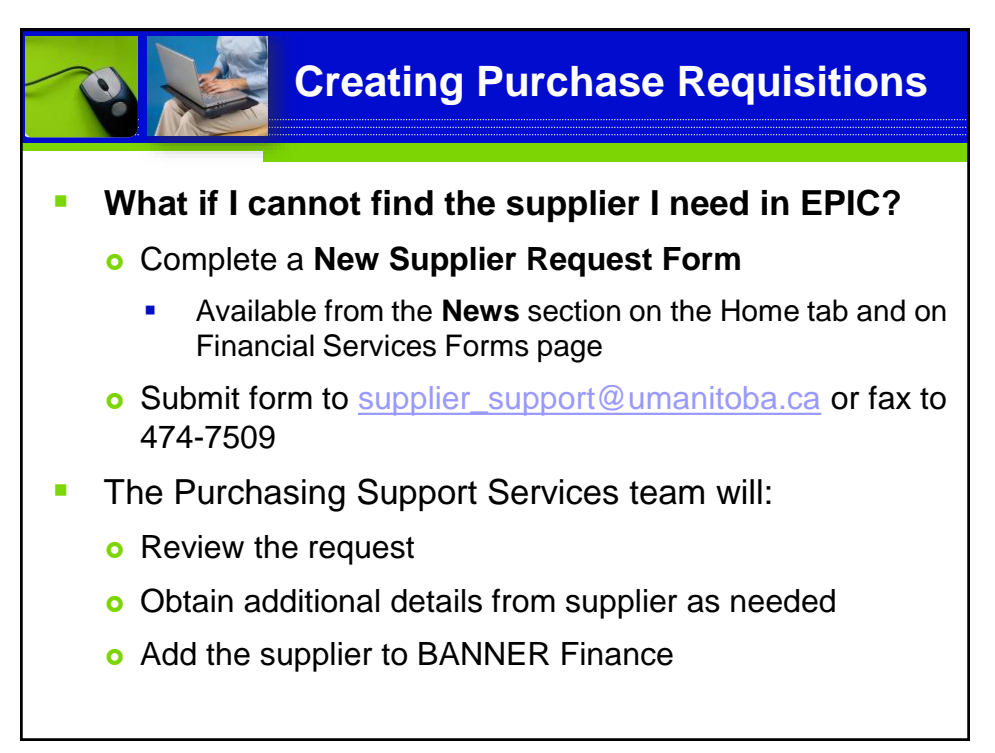

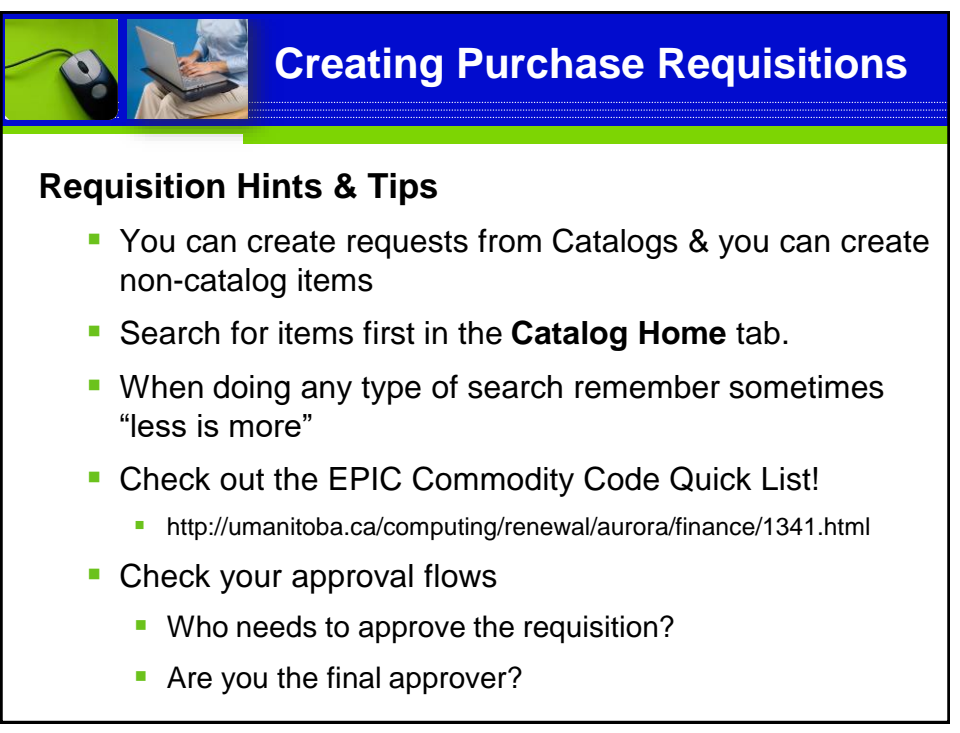

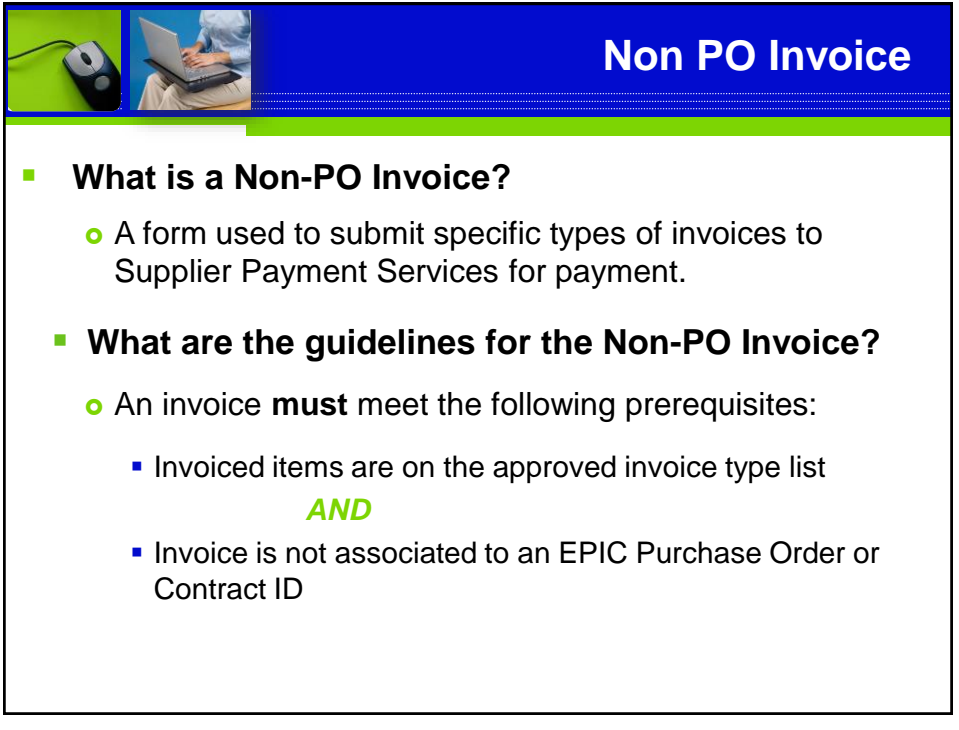

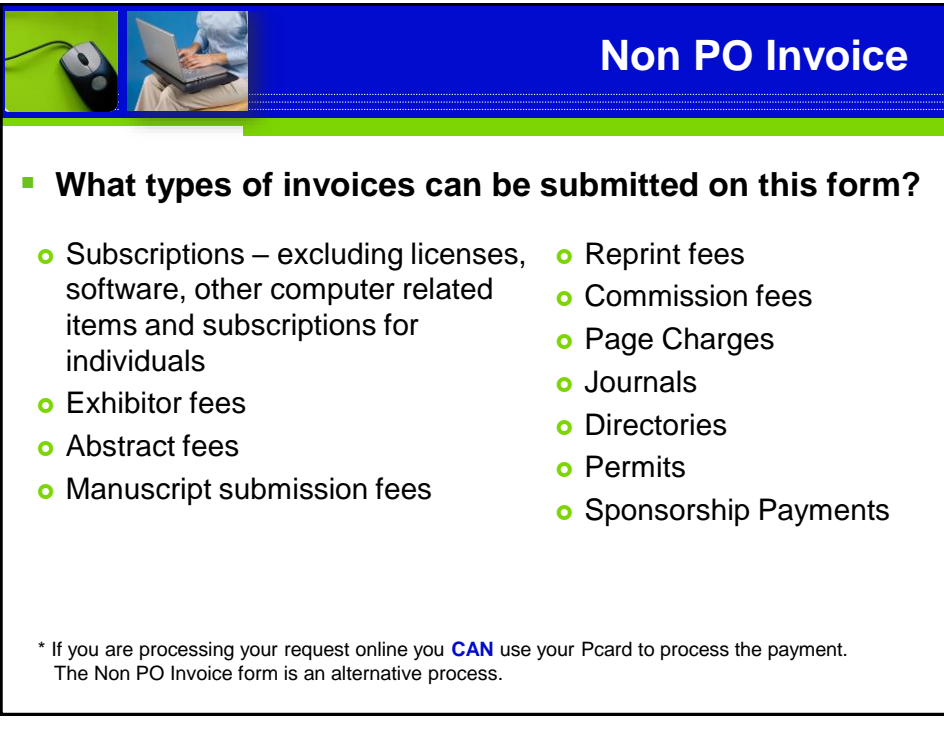

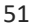

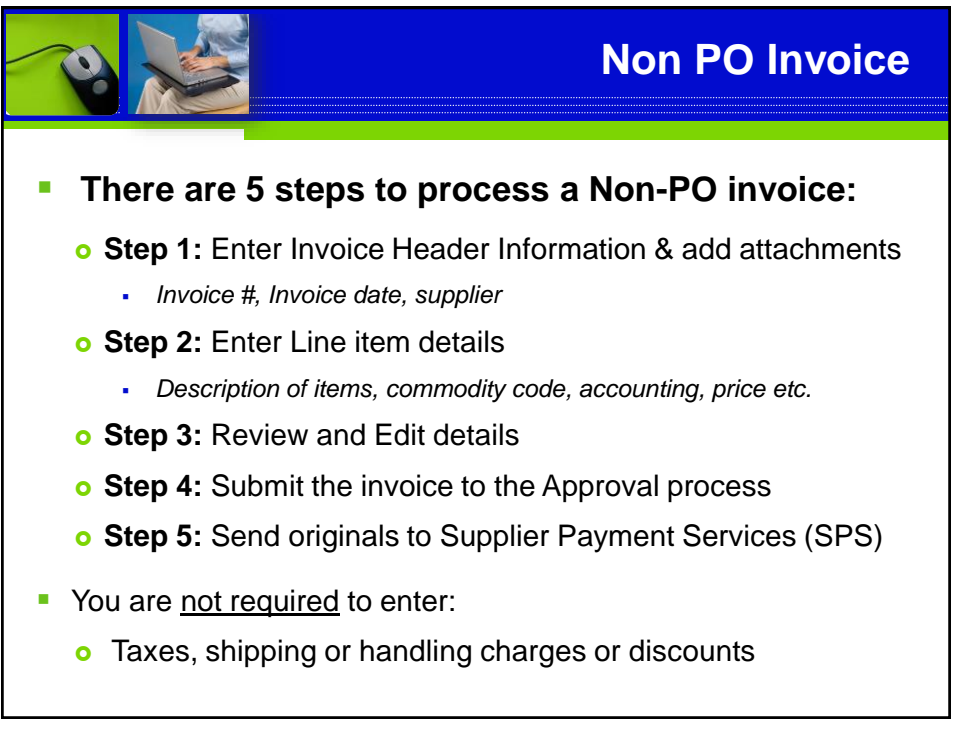

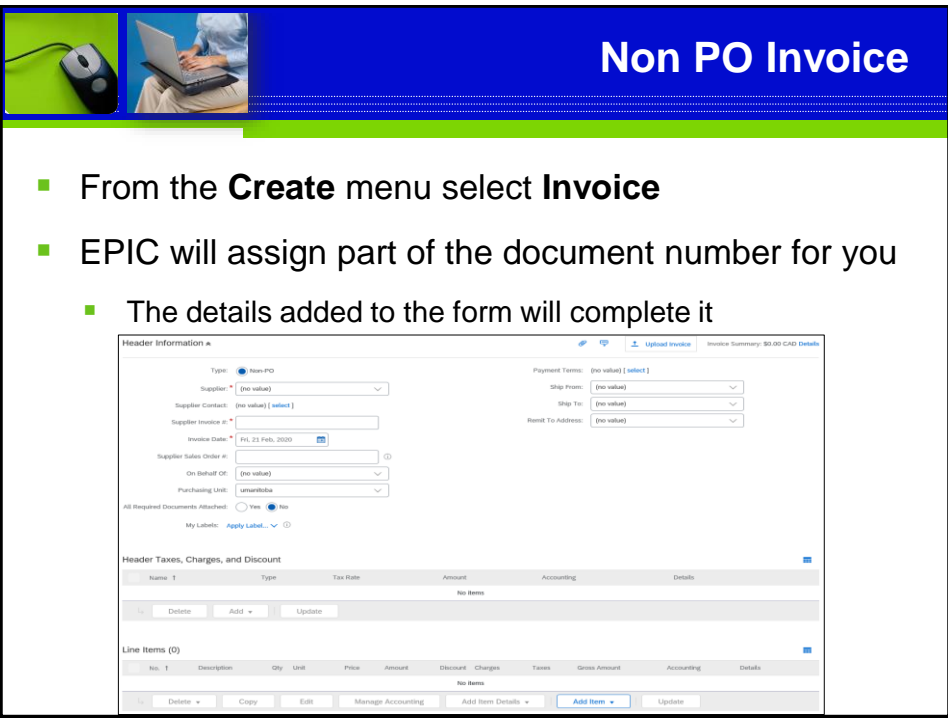

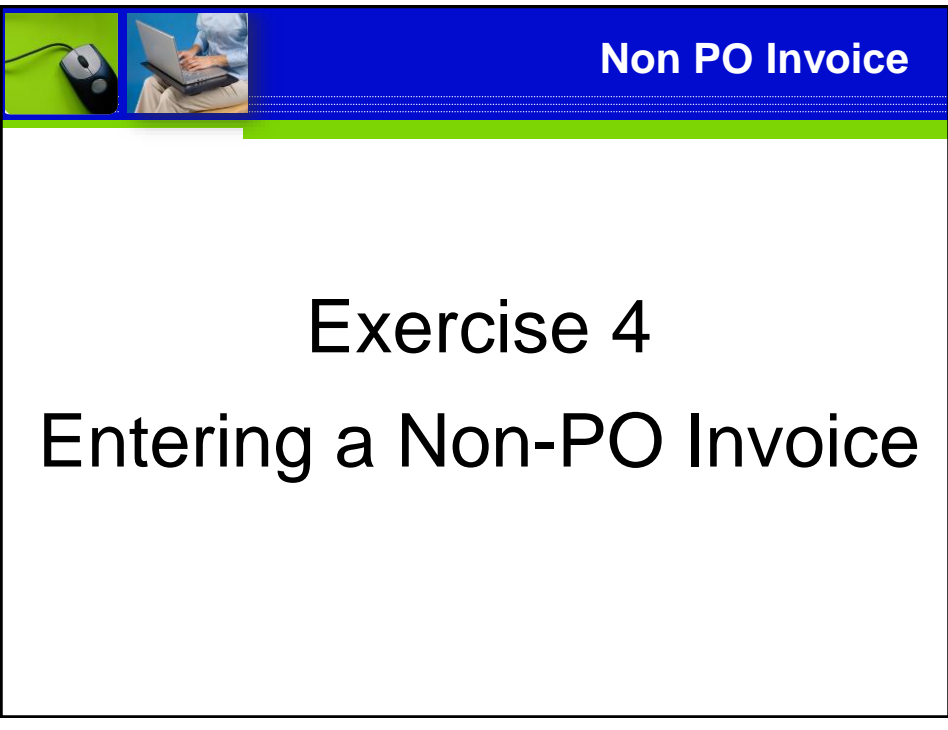

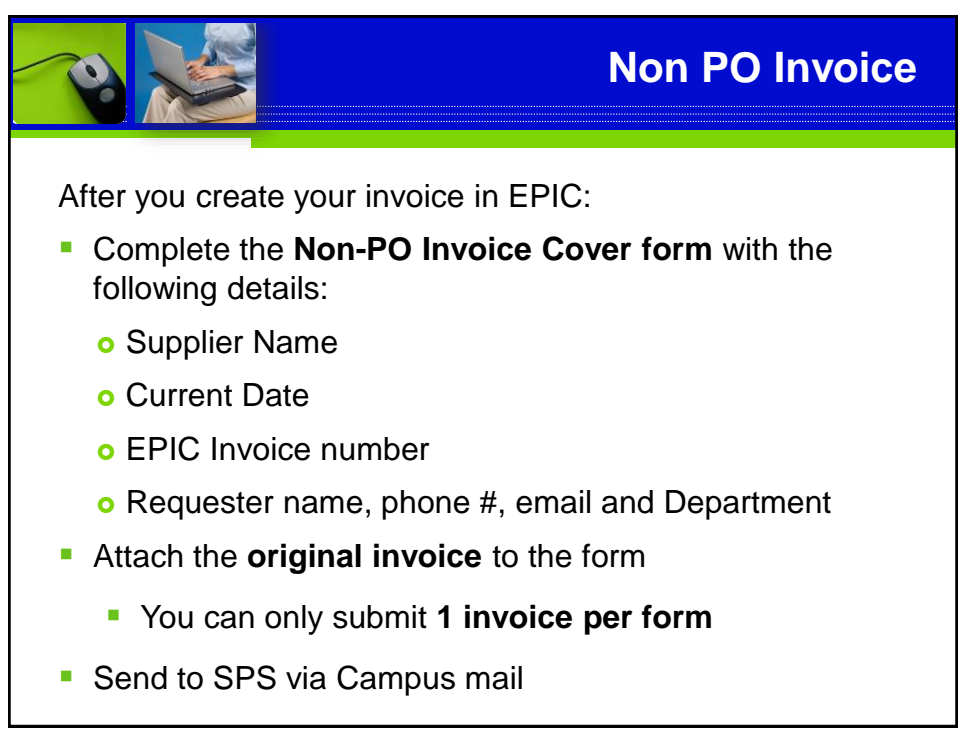

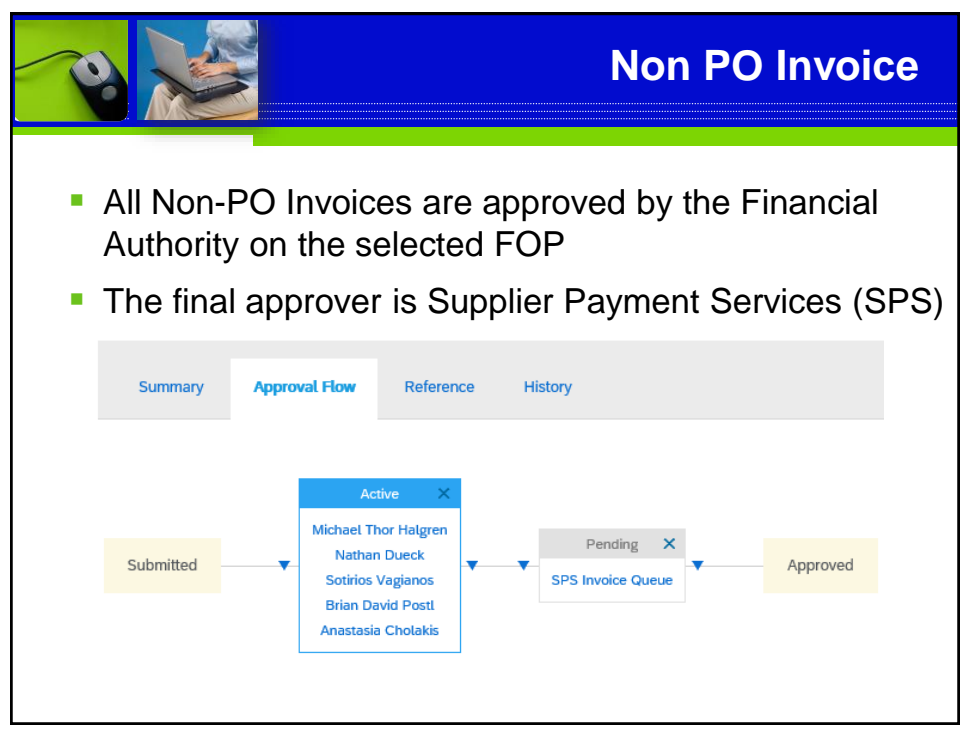

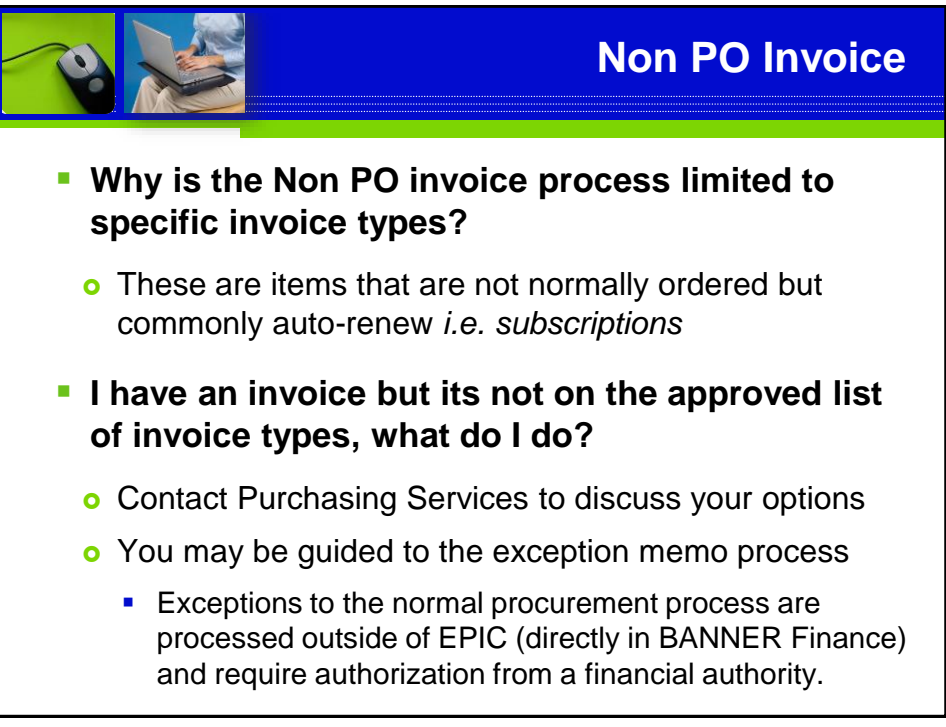

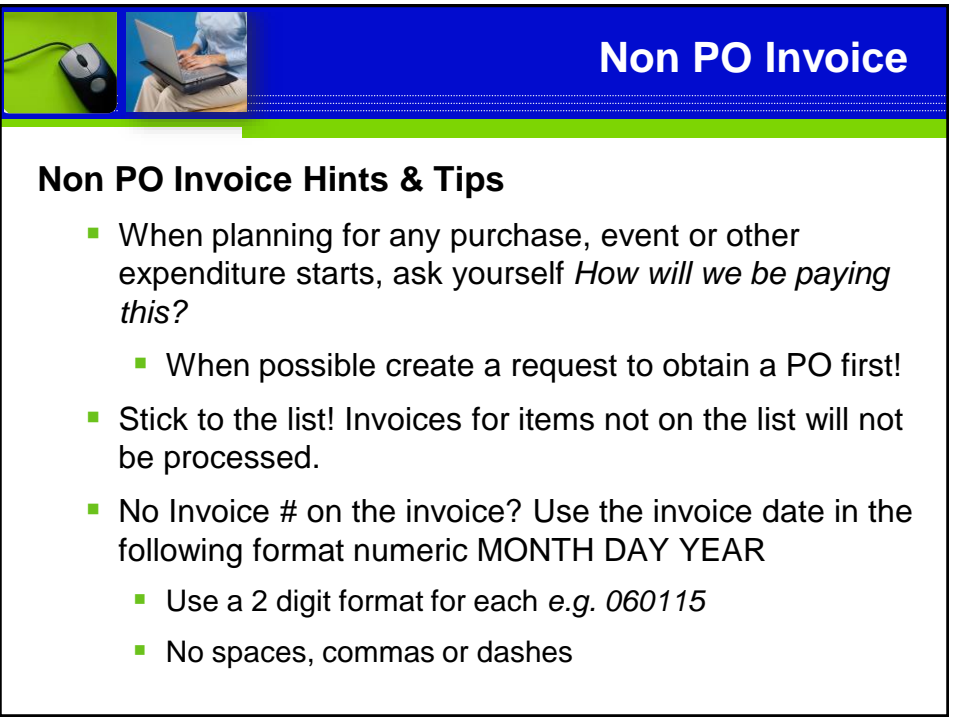

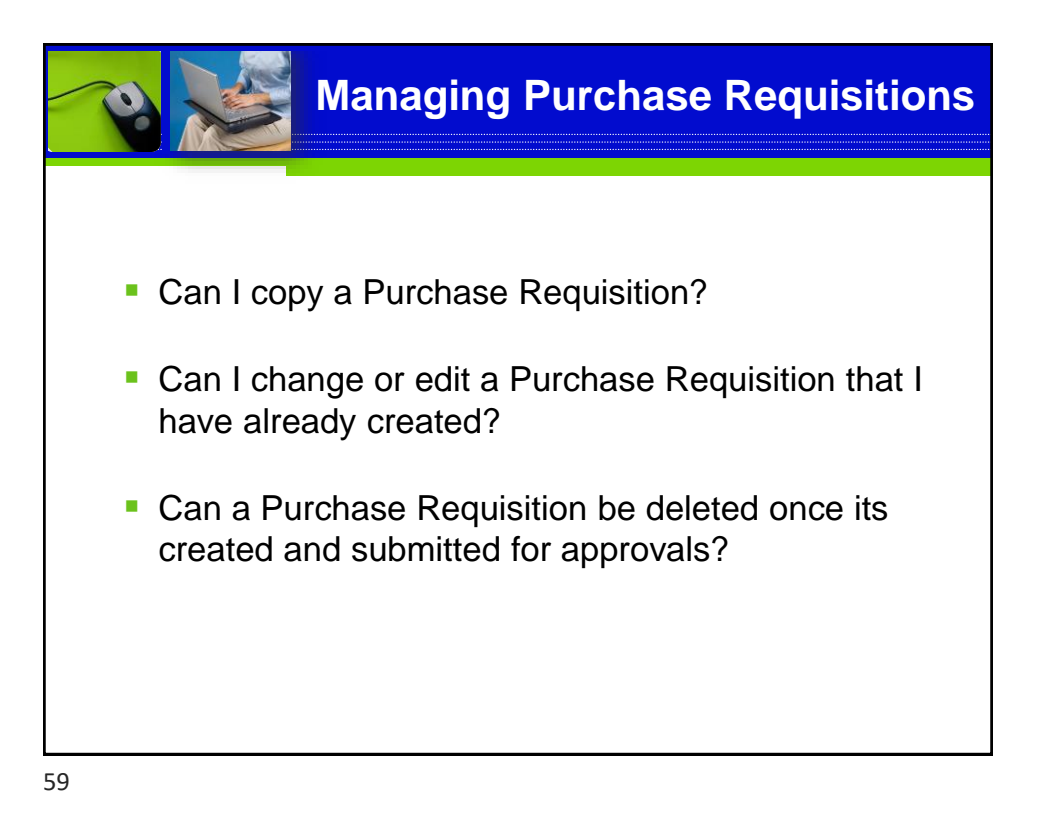

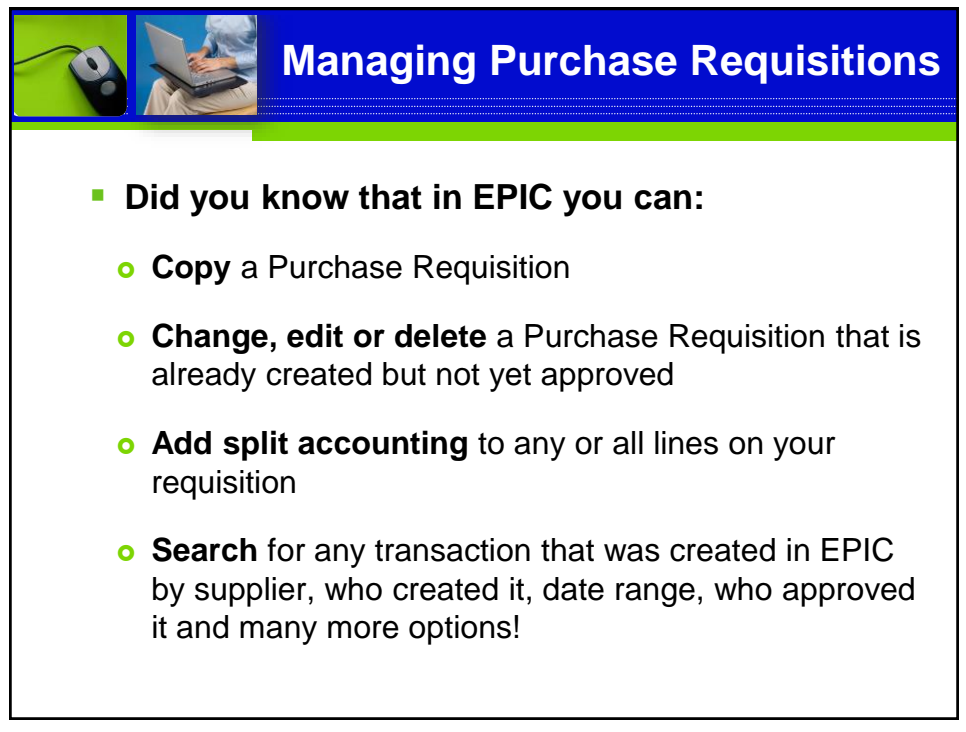

**Managing Purchase Requisitions**

## Exercise 5 & 6

Searching, Copying, Editing, Withdrawing & Deleting **Requisitions** 

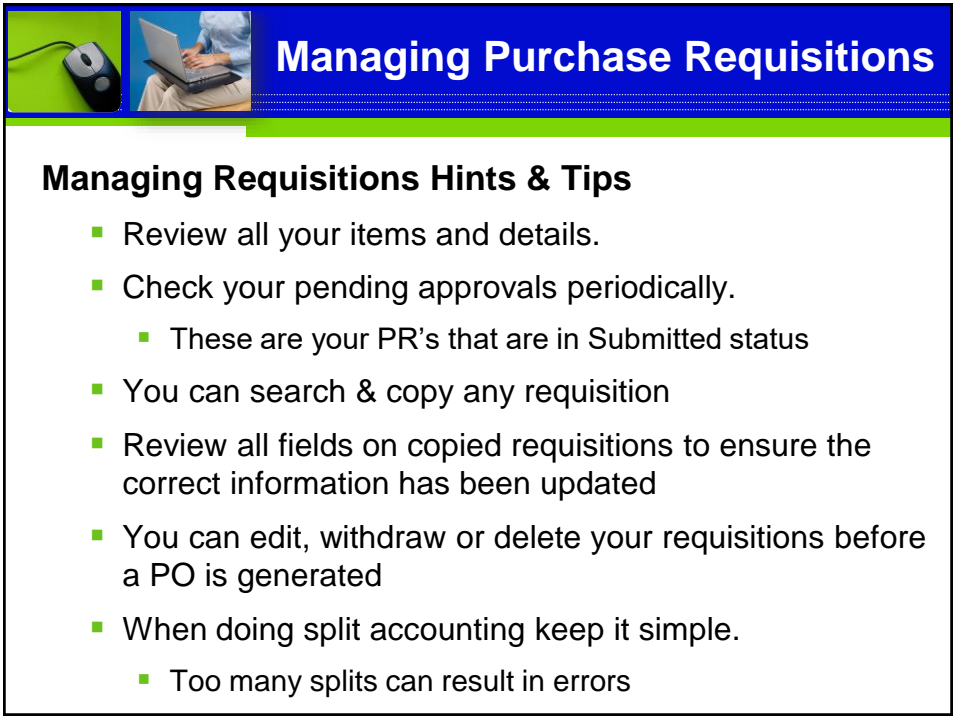

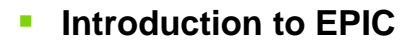

This 3 hour session introduces you to the basics of requisitions and navigating EPIC. This session is required to obtain access

#### ▪ **EPIC – After the Order**

This 2 hour session takes you to the next step and and is highly recommended for new clients. We will look at Managing Purchases & Receiving, Invoice Reconciliations and Tracking orders & Reporting

#### **Contract Requests**

This 3 hour session provides hands on practice with the Contract Request process. Learn how to set up contract agreements in EPIC, approve invoices and manage the documents related to a contract.

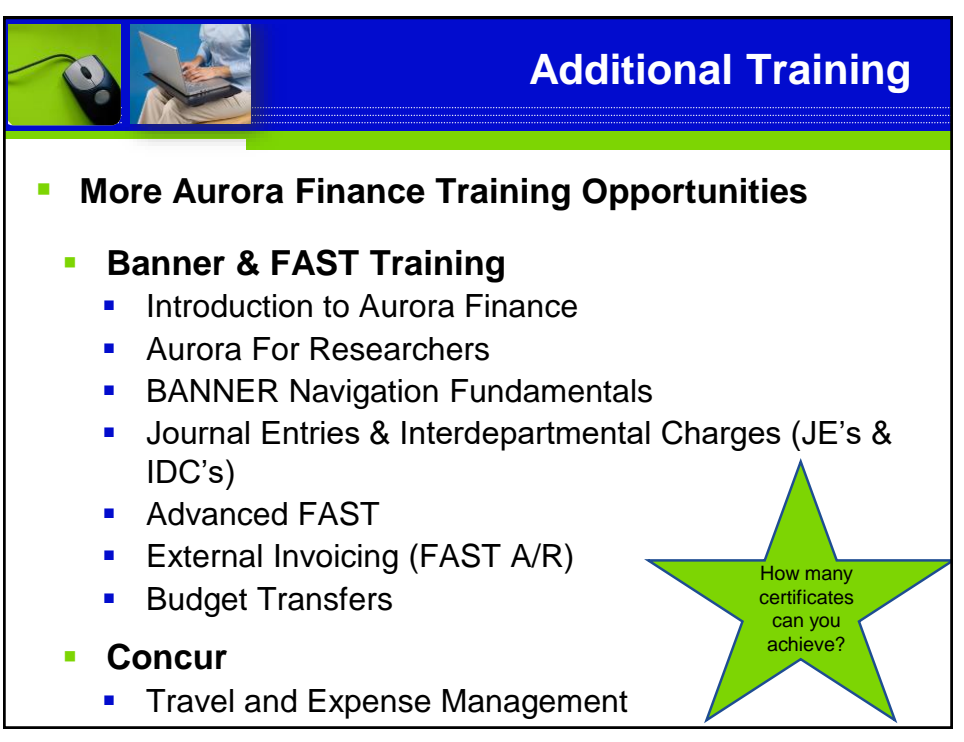

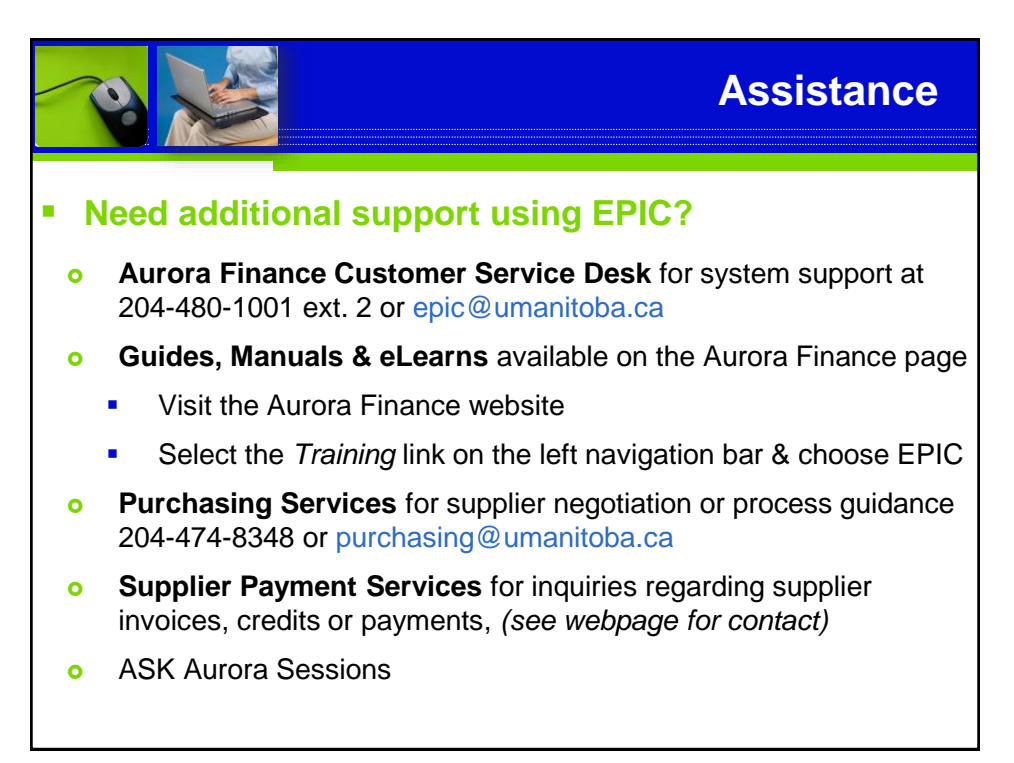

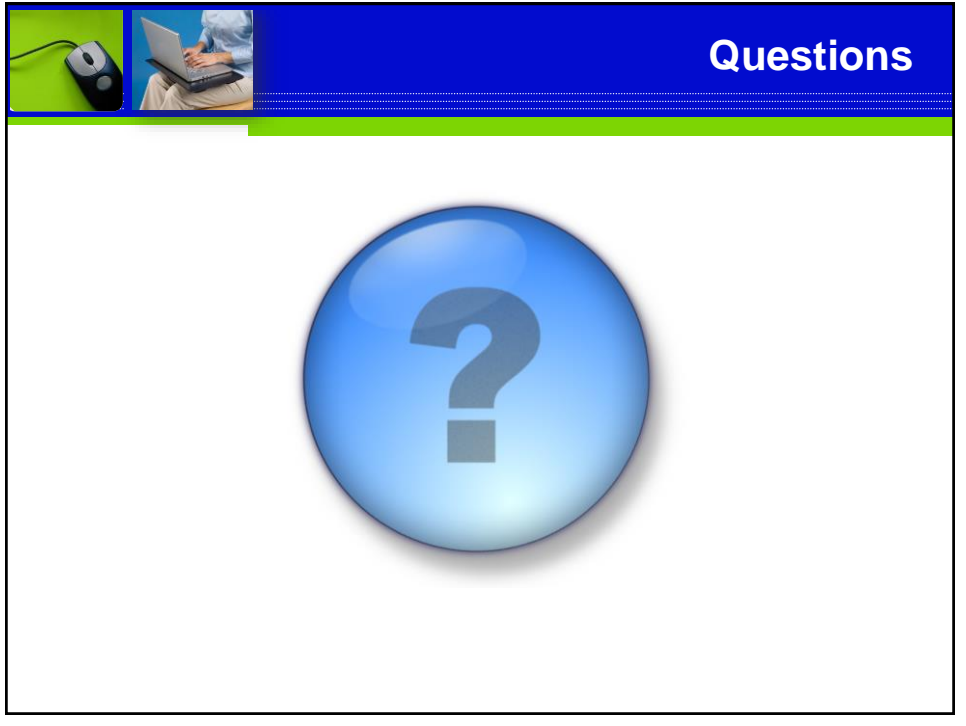

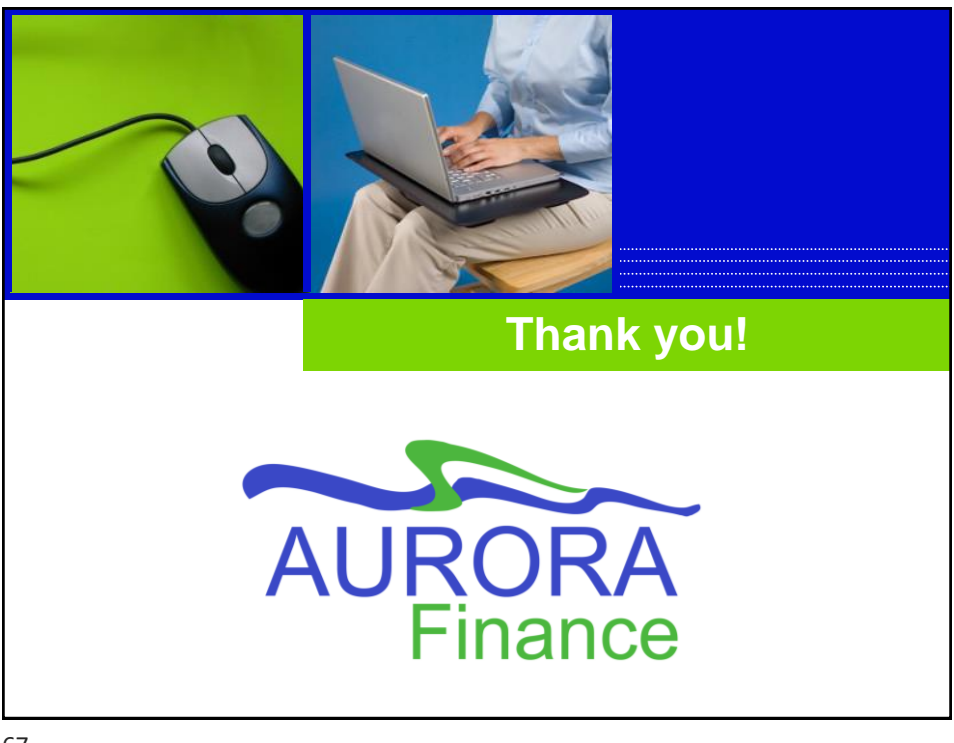